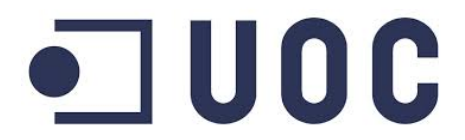

Ingeniería Técnica De Telecomunicaciones - Especialidad Telemática -

# **Memoria Proyecto Final Carrera**

# **Share Mii**

**\_\_\_\_\_\_\_\_\_\_\_\_\_\_\_\_\_\_\_\_\_\_** 

Sistema automatizado a través de una aplicación móvil para la gestión, reserva y acceso al interior del vehículo en un servicio de Car-Sharing

**\_\_\_\_\_\_\_\_\_\_\_\_\_\_\_\_\_\_\_\_\_\_** 

Autor: Toni Gallego Ruiz Director: Antoni Morell Pérez

Barcelona, 11 Enero 2015

*Agradecimientos* 

*A mi querida Bea por su paciencia y comprensión, preferiste sacrificar tu tiempo para que yo pudiera cumplir con el mío. Por tu bondad y sacrificio me inspiraste a ser mejor para tí, ahora puedo decir que este proyecto lleva mucho de tí, gracias por estar siempre a mi lado. Te amo.*

*A mi preciosa hija Lidia para quien ningún sacrificio es suficiente, a la razón de la vida, al amor sin condiciones y a quien debo las impagables horas de estos primeros 3 años que no he podido darle todo el amor que se merece.* 

*Al gurú Steve Jobs, por enseñarme a creer en mi mismo y al genio Alan Turing por su propia revolución e ingenio.* 

*Y a todos aquellos por motivarme y darme la mano cuando creía que todo se terminaba.* 

#### **1. ABSTRACTO**

El presente proyecto, se basa en un método o sistema automatizado que utiliza funciones telemáticas para gestión, reserva y acceso al interior del vehículo para una flota de Car-Sharing en Barcelona. Este sistema puede utiliza diferentes el código QR como elemento de conectividad y para la identificación y apertura del vehículo, así como una aplicación que se encarga del proceso de gestión, registro de clientes, facturación on-line, localización de vehículos.

Dentro del proceso, también interviene un Servidor que se encarga de gestionar el registro de clientes, la gestión de los vehículos de la flota, check-in/check-out y el control de autorizaciones para el uso de los vehículos una vez identificado el cliente y la reserva del vehículo

\*\*\*\*\*\*\*\*

El present projecte, es basa en un mètode o sistema automatitzat que fa servir funcions telemàtiques per a la gestió, reserva i acces al interior del vehícle per una flota de Car-Sharing a Barcelona.

Aquest sitema fa servir els codis QR como a element de conectivitat, identificació i apertura del vehicle, i també una aplicació que s'encarrega del procés de gestió, registre de clients, facturació on-line, localització de vehicles e informació del combustible restant.

En el procés, també es fa servir un Servidor que s'encarrega de gestionar el registre dels clients, la gestió dels vehicles de la flota, check-in/check-out i el control d'autoritzacions per al us del vehicle una vegada identificat el client i la reserva del vehicle.

#### \*\*\*\*\*\*\*\*

The present Project, is based on an automated system that uses telematics methods or functions for the management, booking and access to the interior of the vehicle in a Car-Sharing fleet service in Barcelona.

This system uses QR codes for the identification and the opening of the vehicle, as well as an smartphone application that will be in charge of management process, customer records, invoice online delivery, localization of vehicles, and information on the quantity of fuel remaining in the vehicle.

On the other hand, the process uses a Remote Server to manage the register of the id customers, the car fleet, the access to the car with the application and the authorization service through a telephone carrier.

# **2. INDICE**

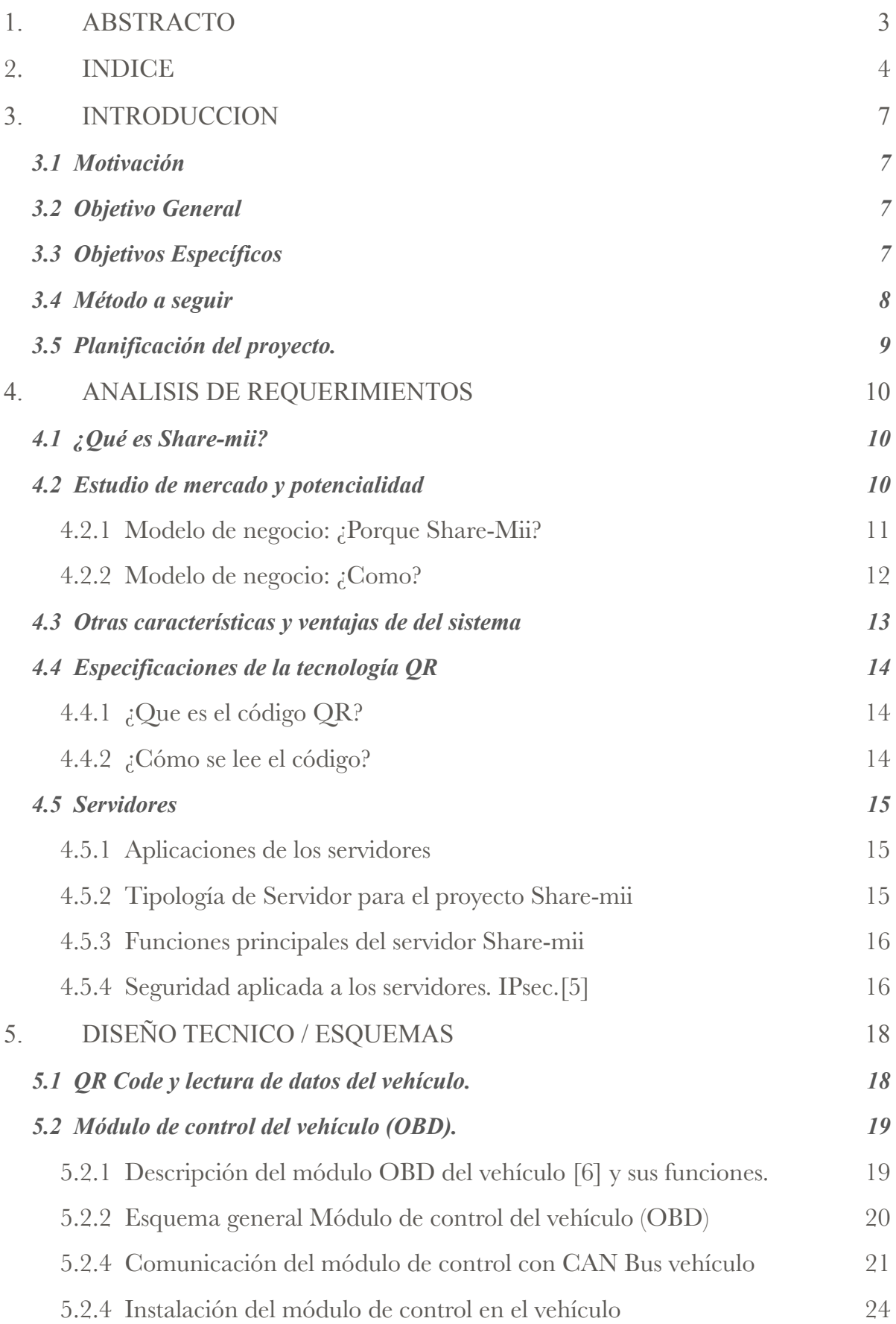

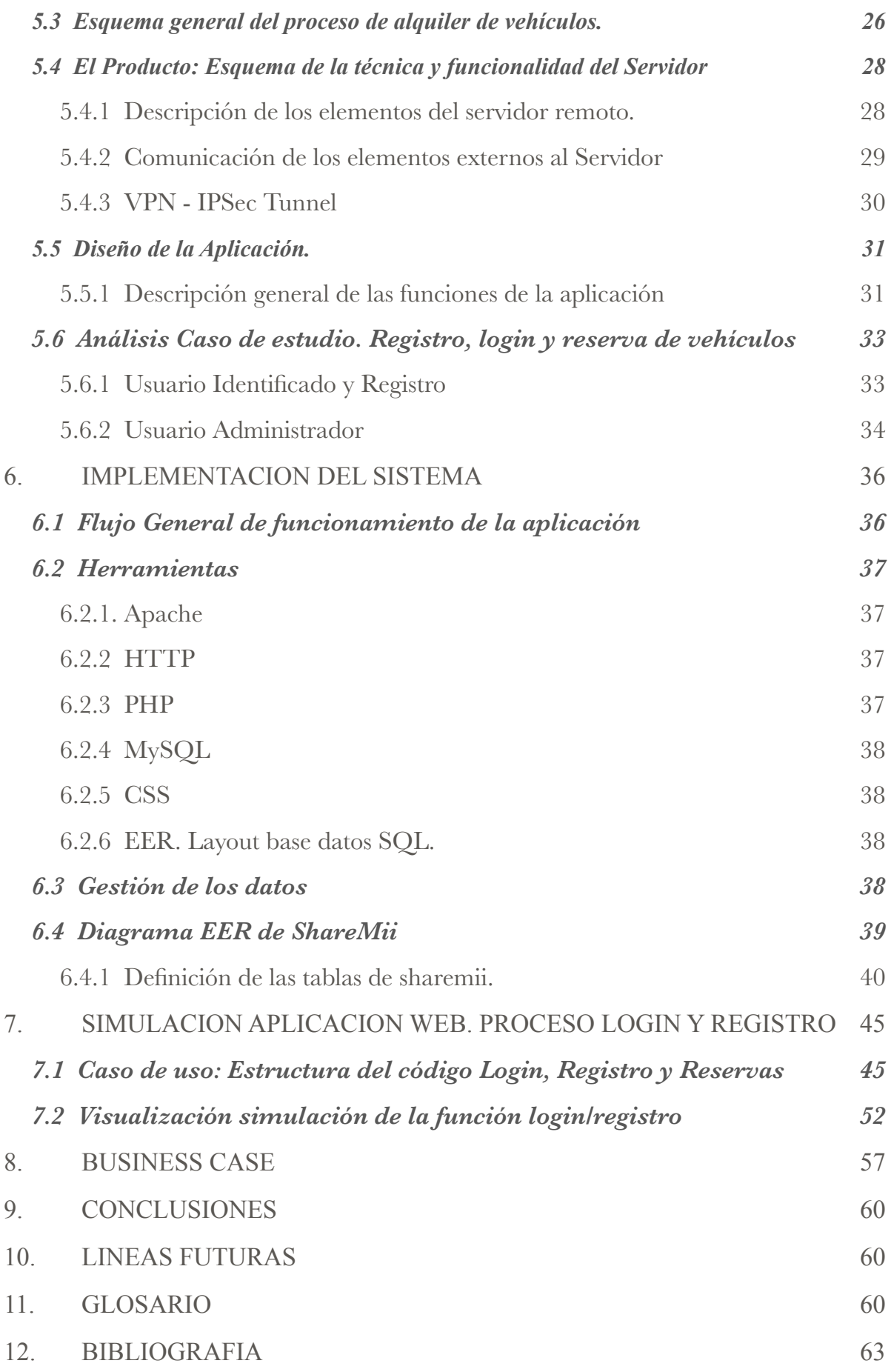

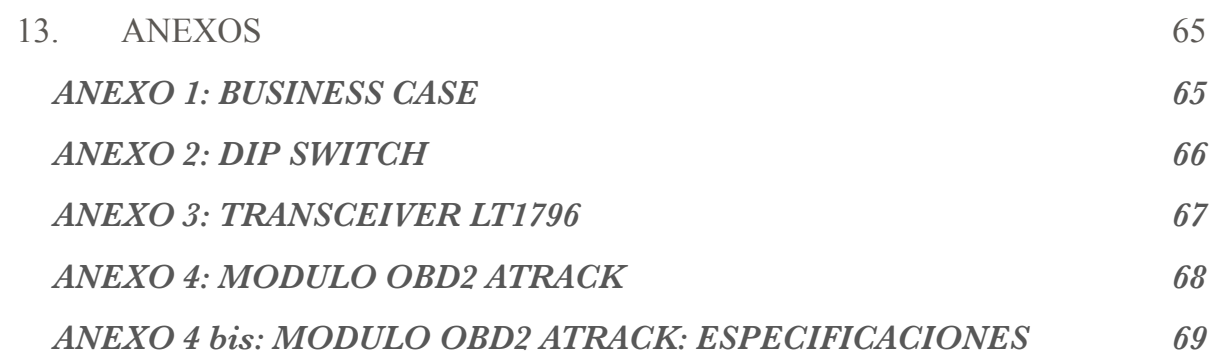

#### **3. INTRODUCCION**

#### **3.1 Motivación**

La principal motivación para el desarrollo del proyecto ha sido que durante el transcurso de mis estudios no tenía conocimientos básicos sobre los lenguajes PHP/CSS y manejo del lenguaje SQL y creí conveniente para mi futuro profesional tener un conocimiento más amplio sobre este tipo de lenguajes, ya que me puede ser de utilidad en futuros proyectos. Por estos motivos el desarrollo de la aplicación resulta un reto personal.

La aplicación Web consistirá en una aplicación para la reserva de vehículos, registro de usuarios y acceso al sistema.

La aplicación Web también recoge otras funciones que se detallan a nivel de Diseño.

#### **3.2 Objetivo General**

El objetivo principal es implementar una aplicación para un sistema flexible e inteligente en un entorno metropolitano (Barcelona ciudad) utilizando una flota de vehículos para que hagan uso de lanzaderas entre localizaciones estratégicas como Aeropuerto de Barcelona (El Prat), Estación principal de trenes (Sants Estació) y Centro Ciudad (Plaza Catalunya).

El proceso básico de la aplicación se compone de: Registro usuarios, Selección y reserva de vehículo, Uso/conducción y facturación por uso.

Para ello se implementará un sistema sencillo de reserva en línea a través de una aplicación de teléfonos inteligentes y tablets o cualquier otro sistema ofimático con acceso a internet. Una vez dado de alta en el sistema, el usuario podrá proceder a la reserva del vehículo y a la utilización del mismo previa autorización del sistema (Servidor Remoto). Al finalizar el trayecto, el sistema a través de la misma aplicación, informará al cliente sobre la duración del trayecto, estado del vehículo y el importe final a facturar.

#### **3.3 Objetivos Específicos**

1. Desarrollar un sistema flexible e innovador que sea competitivo frente a otras alternativas del mercado con el mismo fin, obteniendo un máximo beneficio para la empresa y un impacto adicional en la comunicación del modelo del vehículo en zonas de gran tránsito de personas como es el caso del Aeropuerto de Barcelona.

2. El sistema ha de ser sin barreras y con una optimización de costes en la instalación de hardware para así facilitar la rotación de uso de la flota y por contra utilizar una App para dispositivos móviles y terminales Web.

3. Generar algún tipo de Co-Branding con otras empresas del sector, como es por ejemplo la empresa de servicios de telefonía obteniendo así un concepto win-win.

4. Obtención de beneficios sociales y fiscales por parte de la administración.

#### **3.4 Método a seguir**

El método utilizado para la implementación se ha de representar como un ciclo de vida en cascada, dicho ciclo está compuesto por las siguientes etapas:

- 1. Análisis previo y planificación.
- 2. Análisis de requisitos técnicos.
- 3. Flujo general de funcionamiento.
- 4. Diseño base datos e implementación del Servidor y la aplicación.
- 5. Entrega del producto: Memoria y presentación.

# **3.5 Planificación del proyecto.**

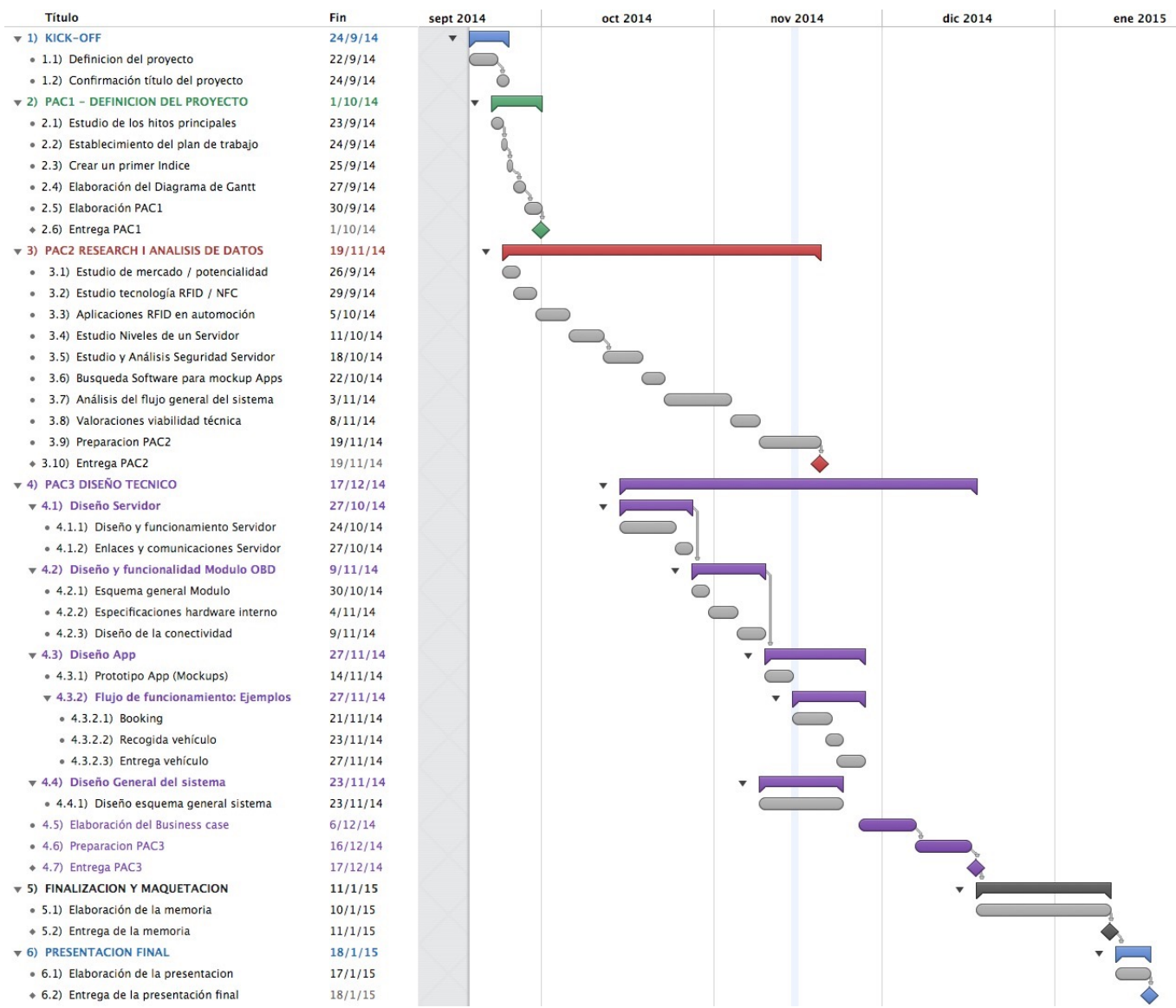

#### **4. ANALISIS DE REQUERIMIENTOS**

#### **4.1 ¿Qué es Share-mii?**

Share-mii es un servicio de transporte basado en un entorno urbano que permite a la gente a usar un coche cuando sea necesario, sin los costes y responsabilidades de la propiedad. Convierte el uso del automóvil a partir de un producto a un servicio, proporcionando a las personas el uso de un vehículo que no es de su propiedad.

Las características esenciales del sistema Share-mii son:

-Alquileres a corto plazo.

-Parkings o slots de vehículos en diferentes lugares en la ciudad para que sean accesibles. -Acceso al vehículo de forma remota previa autorización del sistema

#### **4.2 Estudio de mercado y potencialidad**

El futuro de la movilidad urbana sin duda no está predeterminado. Los cambios en cómo en las ciudades se mueven las personas y los bienes de transporte dependen de la tecnología y el mercado, así como las personas que impulsan ambos.

Sin embargo, de acuerdo con las tendencias de urbanización y smart cities esperamos que el número de viajeros multimodales continue expandiéndose.

Gracias a un creciente número de programas para compartir coche, como Zipcar, Hertz 24/7, entre otros, los conductores pueden reservar el uso de un coche sin salir de casa u oficina. La pregunta es, ¿cómo hacer del concepto Share-Mii como sistema de coche compartido una alternativa a las compañías tradicionales de alquiler de coches?

El sistema permite elegir entre una lista de modelos y reservar el coche exacto que uno desee, ya sea uno con un bajo consumo de combustible híbrido o un coche eléctrico, un SUV, etc.

Por otra parte, y como una de las ventajas más relevantes, el cliente de antemano ya se sabe el modelo, color y número de matrícula del vehículo.

Esto es a menudo una contrariedad en una agencia de alquiler de coche tradicional, ya que permite hacer una reserva para una determinada marca y modelo, pero no garantiza que el coche que se elija esté realmente disponible en su recogida, teniendo que conformarnos con un vehículo que no puede satisfacer las preferencias o necesidades.

Otro de los beneficios igualmente atractivo de un Car-Sharing es la flexibilidad. ¿Necesita un coche para hacer un recado rápido? Zipcar, Hertz 24/7, y otros proveedores hacen sus coches disponibles para recorridos muy cortos, incluso de 30 minutos, y solamente se paga por el

tiempo de reservar, esta opción rara vez se ofrece con las compañías tradicionales de alquiler de automóviles, que normalmente requieren un mínimo de alquiler de un día . Por otro lado, muchos servicios para compartir coche tiene un límite de kilometraje "libre" a una cierta distancia por cada período de 24 horas. Algunas compañías también requieren que se devuelva el coche en la misma ubicación en la que lo recogió.

Debido a que hay ventajas y desventajas de ambos servicios y alquiler de coche compartido, es importante comparar manzanas con manzanas antes de elegir uno sobre el otro. Aquí hay cinco posibles dificultades a tener en cuenta:

1. **Cosas "gratis".** Servicios Car-Sharing suelen incluir un cierto número de kilometraje por día, combustible gratis y seguros en sus precios.

2. **Timing.** Al comparar opciones, se ha de considerar cuándo se necesitará el vehículo. Normalmente, se puede encontrar un coche de alquiler con descuento los fines de semana; sin embargo las tasas normalmente suben el fin de semana para las empresas de automóviles de Car-Sharing.

3. **Comodidad.** Los servicios de Car-Sharing se encuentran principalmente en las ciudades, por lo que una gran opción para los usuarios urbanos. Por el contrario, las empresas de alquiler de coches se encuentran tanto en las ciudades y pueblos de todo el país, que le da una mayor flexibilidad para acceder y regresar coches.

4. **Limpieza.** Si es una persona de quiere el coche recién aspirado, un servicio para compartir coche no es la mejor opción. Porque los coches se encuentran en lugares de estacionamiento y garajes en un entorno urbano y en vez de un lugar centralizado con estación de servicio.

4.2.1 Modelo de negocio: ¿Porque Share-Mii?

Actualmente, las empresas de Car-Sharing utilizan un sistema de gestión de vehículos que incluye varios módulos de hardware que están montados en el vehículo para gestionar la flota. Tales módulos se conectan normalmente a través de Internet a un servidor remoto que contiene una base de datos del vehículo, una interfaz basada en web de registro del cliente, y un sistema de facturación.

Este modelo de negocio requiere una intervención técnica en lo que se refiere a instalación de hardware por personal especializado, esto hace que los vehículos estén en servicio mucho más tiempo por la complejidad y coste que supone la instalación y desinstalación del sistema.

Por lo tanto, el proceso de gasto y el tiempo de instalación de obra y traslado de hardware de gestión de vehículos es una carga significativa para las compañías de Car-Sharing, que podemos optimizar utilizando directamente una aplicación móvil como terminal de transmisión inalámbrica de la información directamente con el servidor.

#### 4.2.2 Modelo de negocio: ¿Como?

El sistema propuesto es exactamente para corregir los inconvenientes de alto coste a nivel de hardware para la gestión de Car-sharing tradicional. Para ello, se utilizará un entorno html/ web.

El modelo o sistema del presente proyecto prevé la instalación un módulo estandarizado para el puerto serie de la centralita (ECU) [1] entre otras características novedosas como aplicaciones de lectura QR, y junto una red inalámbrica la empresa puede implementar un sistema de gestión y configuración del vehículo para el sistema Share-mii.

Estas características, también permite a los clientes a acceder a la reserva y recogida de los vehículos reservados utilizando sistema flexible e intuitivo las 24h al día.

Un único módulo de control incluirá un chip de procesamiento (procesador integrado), un acelerómetro, memoria para el almacenamiento de datos, un chipset con antena GPS; un modulo inalámbrico, que hace la función de módem, una antena GSM, y transceptores de bus CAN (Controller Area Network) conectados con el procesador, y una interfaz programable USB para una posible actualización o gestión por parte del instalador.

El módulo de control se conectará directamente al módulo OBD2 (diagnóstico a bordo) del vehículo. El módulo de control de a bordo estará conectado a través de sistema inalámbrico a un servidor remoto o servidores.

Estos servidores pueden contener, entre otras funciones, una base de datos del vehículo, una interfaz de dispositivo móvil del cliente, una gateway SMS y otra para el correo electrónico, y un sistema de facturación.

Los clientes y los instaladores pueden acceder al sistema con una variedad de métodos, incluyendo lectores de código QR, dispositivos de comunicación móviles, Smartphones, tabletas y/o portátiles interactuarán con el módulo de control mediante la descarga de una aplicación móvil configurado para tal misión.

El sistema debe proporcionar un método para comprobar automáticamente y facturar a los clientes cuando devuelve un vehículo. El cargo por el período de alquiler puede ser generado de forma dinámica basada, por ejemplo, el tiempo utilizado (horas, días, etc.), kilómetros

recorridos con cargos adicionales por el seguro (basado en el registro y ubicación) y/o de combustible (está el tanque lleno, si no, cargo adicional por la diferencia en función del nivel del depósito de combustible).

#### **4.3 Otras características y ventajas de del sistema**

a) Proporcionan un método para identificar de forma remota un cliente específico y la verificación de una reserva o la utilización de un vehículo durante un período de tiempo predeterminado.

b) Ofrecen un método de recopilación de forma remota los datos del vehículo y su historial de reparaciones

c) Controlar digitalmente funciones electromecánicas como activar/desactivar el arranque del vehículo, bloqueo y desbloqueo de las puertas y ventanas, etc. todo ello a través de la red CAN Bus del vehículo.

d) Monitorización, almacenamiento y presentación de informes de diagnóstico del vehículo (estado de airbag, nivel de batería, etc), el kilometraje, velocidad, ubicación, entre otros.

e) A nivel de seguridad, el sistema podría enviar alertas de emergencia, como por ejemplo, la ubicación, colisión o vuelco a través de un acelerómetro incorporado, envío de imágenes, o bien al Servicio 112 o a cualquier otra empresa de seguridad privada.

f) Tener un método que permita a través de una interfaz (GUI) realizar de forma remota el inventario según la localización del vehículo, la red inalámbrica y el GPS. Las empresas podrán ver el estado (reservado/ocupado) , estado de combustible, etc.

#### **4.4 Especificaciones de la tecnología QR**

4.4.1 ¿Que es el código QR?

Los códigos QR (en inglés "Quick Response", "respuesta rápida") son códigos de barras bidimensionales, que fueron desarrollados por la compañía japonesa Denso Wave, en 1994.

Respecto a los datos que puede manejar, estos pueden contener hasta 4.200 caracteres alfanuméricos, es decir, letras, números y caracteres.[4]

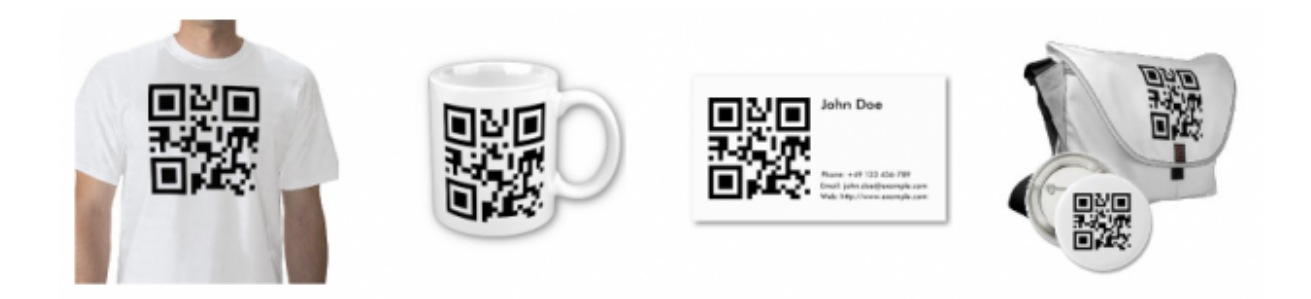

4.4.2 ¿Cómo se lee el código?

La matriz de puntos en la que se guardan los datos no es legible para el ojo humano. Se debe leer con un teléfono móvil o con un dispositivo que disponga de la aplicación correspondiente (un lector de códigos QR). La lectura del código se lleva a cabo en cuestión de segundos. Además, gracias a la corrección de errores, la lectura también funciona si falta alguna pieza en el código.

Lectura de códigos QR:

Aunque tradicionalmente estos códigos debían ser interpretados con un lector especial, la irrupción de los teléfonos móviles inteligentes ha permitido su lectura a través de la cámara del dispositivo. Se toma una fotografía del código QR con la cámara del teléfono para obtener la información que contiene y nuestro programa o app share-mii, se encarga de leerlo y procesar su información para enviarla al servidor remoto.

#### **4.5 Servidores**

#### 4.5.1 Aplicaciones de los servidores

Un servidor es una instancia en ejecución de una aplicación (software) capaz de aceptar las peticiones del cliente y dar respuestas en consecuencia. Los servidores pueden ejecutarse en cualquier computadora, incluyendo ordenadores dedicados, que en lo individual también se refieren a menudo como "el servidor". En muchos casos, un equipo puede proporcionar varios servicios y tienen varios servidores que ejecutan. La ventaja de ejecutar servidores en un equipo dedicado es la seguridad.

#### 4.5.2 Tipología de Servidor para el proyecto Share-mii

Como hemos visto anteriormente, existen diferentes tipos de servidor en función de las necesidades de la aplicación. Para el sistema elegido, se ha diseñado un servidor remoto que contiene dos tipologías muy concretas de servidor, que son:

#### Servidor web:

Un servidor web sirve contenido estático a un navegador Web mediante la carga de un archivo de un disco y que sirve a través de la red en el navegador Web del usuario. Todo este intercambio está mediado por el navegador y el servidor de hablar entre sí usando el protocolo web HTTP.

Este será nuestro modelo para la simulación del registro de usuarios y accesos a la base de datos a través de la aplicación móvil.

Se diseñará una base de datos en MYSQL, a la cual se accederá a través de un gestor PHPMYADMIN con la correspondiente aplicación programada en código php y estilo CSS.

#### Application Server

A veces se hace referencia como un tipo de middleware, servidores de aplicaciones ocupan una gran parte de la computación territorio entre los servidores de bases de datos y el usuario final, y que a menudo se conectan los dos.

Utilizaremos este tipo de Servidor para todas las peticiones requeridas tanto por el módulo OBD del vehículo para el control de registros de vehículos y su identificación, para las peticiones del proveedor de servicios GSM y también para el acceso del instalador de la aplicación en el vehículo y el administrador de cuentas.

Las aplicaciones Web consultan el contenido del servidor (esencialmente una base de datos de repositorio de contenido) y dinámicamente generan documentos de Internet para atender las peticiones de los clientes. Los documentos se generan en un formato estándar para dar soporte a todos los navegadores (por ejemplo, HTML,XHTML o PHP).

Otra ventaja importante de la construcción y el mantenimiento de las aplicaciones web es que llevan a cabo su función con independencia del sistema operativo y los navegadores que se ejecutan en el cliente.

Además, dado que la creciente adopción de intranets y extranets, las aplicaciones web se vuelven muy dependientes de las infraestructuras de comunicación de cualquier organización.

4.5.3 Funciones principales del servidor Share-mii

A continuación detallo las funciones principales que deberá contener el sistema para atender todas las necesidades:

- Cliente Web para usuarios, administradores y operaciones de call center.
- Zona para web móvil con el fin de hacer las reservas y para el acceso a los vehículos registrados a través del dispositivo móvil.
- Debe ser adaptable y flexible al diseño y a las interfaces de usuario diferentes.
- Dar soporte en todo momento a la usabilidad del Car-sharing.
- Flujos de trabajo automatizados.
- Potente motor de facturación que soporte modelos de facturación complejos y diversos tipos de pago
- Visión general de la flota en tiempo real.
- El soporte multi-idioma, incluyendo la configuración de tipo de moneda y zona horaria.
- Otros.

4.5.4 Seguridad aplicada a los servidores. IPsec.[5]

Los protocolos de IPsec actúan en la capa de red, la capa 3 del modelo OSI. Otros protocolos de seguridad para Internet de uso extendido, como SSL, TLS y SSH operan de la capa de transporte (capa 4 del modelo OSI) hacia arriba. Esto hace que IPsec sea más flexible, ya que puede ser utilizado para proteger protocolos TCP y UDP, los protocolos de capa de transporte más usados. Una ventaja importante de IPsec frente a SSL y otros métodos que operan en capas superiores, es que para que una aplicación pueda usar IPsec no hay que hacer ningún cambio, mientras que para usar SSL y otros protocolos de niveles superiores, las aplicaciones tienen que modificar su código.

IPsec está implementado por un conjunto de protocolos criptográficos para asegurar el flujo de paquetes, garantizar la autenticación mutua y establecer parámetros criptográficos.

IPsec fue proyectado para proporcionar seguridad en modo transporte (extremo a extremo) del tráfico de paquetes, en el que los ordenadores de los extremos finales realizan el procesado de seguridad, o en modo túnel (puerta a puerta) en el que la seguridad del tráfico de paquetes es proporcionada a varias máquinas (incluso a toda la red de área local) por un único nodo.

IPsec puede utilizarse para crear VPNs en los dos modos, y este es su uso principal. Hay que tener en cuenta, sin embargo, que las implicaciones de seguridad son bastante diferentes entre los dos modos de operación.

Como el Protocolo de Internet no provee intrínsecamente de ninguna capacidad de seguridad, IPsec se introdujo para proporcionar servicios de seguridad tales como:

- Cifrar el tráfico (de forma que no pueda ser leído por nadie más que las partes a las que está dirigido)
- Validación de integridad (asegurar que el tráfico no ha sido modificado a lo largo de su trayecto)
- Autenticar a los extremos (asegurar que el tráfico proviene de un extremo de confianza)
- Anti-repetición (proteger contra la repetición de la sesión segura).

#### **5. DISEÑO TECNICO / ESQUEMAS**

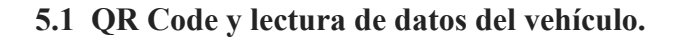

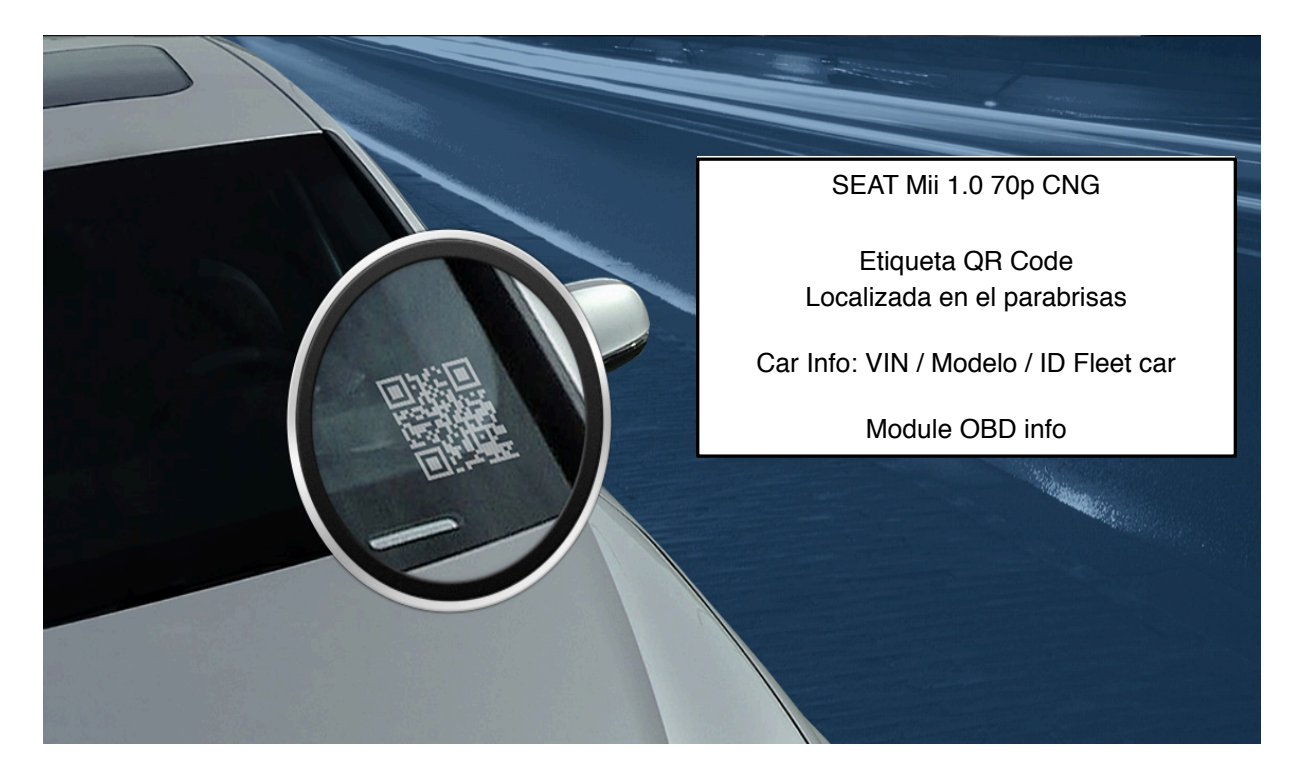

Figura 1.

En la figura 1, se observa en el vehículo una etiqueta instalada con un código QR, en alternativa podría ser válida otro tipo de codificación como por ejemplo Barras como las que se utilizan en centros comerciales.

He elegido el QR debido a que es bien sabido en la técnica que un código QR puede contener muchos identificadores.

En nuestro caso, la etiqueta lleva asociada información tanto del vehículo como del módulo de control OBD instalado. Esto nos permite la comunicación con una aplicación de teléfono móvil (que esté programado para interactuar con la cámara móviles para escanear códigos de barras o códigos QR), o cualquier lector de código de barras QR o para escanear los códigos y recibir la información correspondiente, tales como módulo de control o parámetros del vehículo.

Además permitirá a través de una aplicación móvil con conexión a una red inalámbrica GSM o Wifi generar procesos de instalación en el vehículo con los identificadores incluidos o bien toda la funcionalidad de recogida y entrega de los vehículos previamente reservados.

#### **5.2 Módulo de control del vehículo (OBD).**

5.2.1 Descripción del módulo OBD del vehículo [6] y sus funciones.

El módulo de control del vehículo puede incluir uno o más procesadores, y uno o más dispositivos de almacenamiento. El procesador(es) permite la ejecución de órdenes para controlar diversos aspectos del módulo de control y sus periféricos asociados. También puede permitir la ejecución de comandos para interactuar con otros dispositivos del vehículo, o en Internet (por ejemplo, un usuario con un dispositivo móvil, o un servidor(es) en Internet). El módulo de vehículo también puede comprender uno o más dispositivos de almacenamiento, como un disco flash, memoria, memoria caché, o cualquier combinación de dispositivos de almacenamiento.

El módulo de control también será el responsable de enviar órdenes a las puertas para que puedan ser desbloqueadas a través de la conexión al CAN bus del vehículo mediante el uso de códigos específicos y previamente diseñados junto con los datos de propiedad del fabricante del vehículo.

Este método de bloqueo y desbloqueo de las puertas ahorra un valioso tiempo de instalación. Es a menudo difícil de pasar los cables a todas las cerraduras de las puertas que son de difícil acceso en el coche. En lugar de ello, es más fácil acceder a la red de CAN bus para interactuar con las cerraduras de las puertas.

 Otros datos accesibles incluyen la velocidad del vehículo, RPM, odómetro, y el nivel actual del combustible, entre otros.

El módulo de control puede también ser conectado o incluir un sub-sistema de antena GPS y la gestión de posicionamiento GPS y trazabilidad del vehículo (interno o externo al módulo de control). Un sub-sistema de este tipo puede ser configurable para realizar un seguimiento, utilizando la longitud y la latitud, la ubicación actual del módulo de control y el vehículo adjunto.

Mediante la conexión al módulo de control, un instalador puede utilizar su smartphone para consultar un identificador de vehículo, o enviar un identificador de usuario al módulo de control.

Como se ha descrito anteriormente, el módulo de control puede estar asociado con uno o más identificadores. Estos identificadores, además de ser separados o accesible desde el módulo de control a través del código QR.

El módulo de control también puede incluir, o estar conectado a uno o más acelerómetros. Los acelerómetros se pueden utilizar para medir la aceleración y desaceleración del vehículo. Permiten evaluar el rendimiento general del vehículo y la respuesta. Esta información puede entonces ser utilizada para realizar ajustes en diversos sub-sistemas del vehículo, según sea necesario.

5.2.2 Esquema general Módulo de control del vehículo (OBD)

En la figura 3 se detalla un esquema simple a modo de ejemplo de como sería internamente el módulo de control.

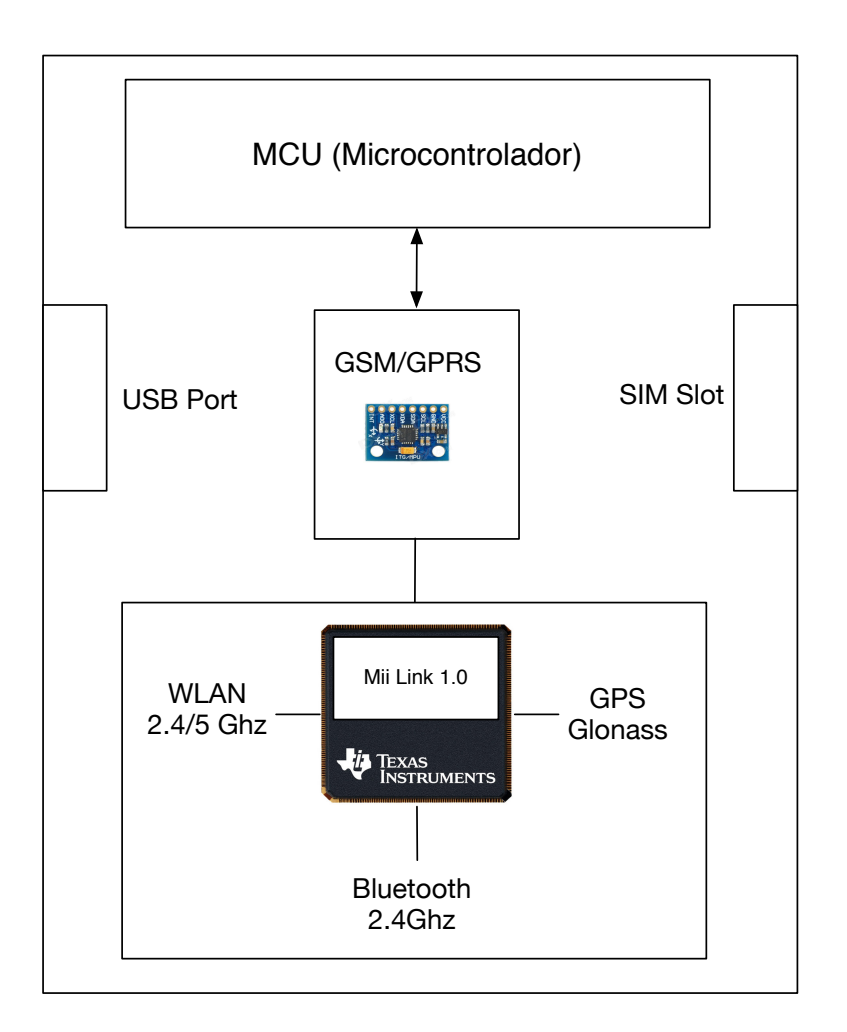

#### Figura 3

Ver anexo 4bis descripción técnica del módulo de control (OBD)

#### 5.2.4 Comunicación del módulo de control con CAN Bus vehículo

¿Que es el CAN-BUS datos del vehículo?. Ventajas en un sistema de automoción. conmutación, los estados operativos de las  $\mathbf{b}$ 

CAN es un estándar de bus serie para la conexión de unidades de control electrónico [ECU] también conocido como nodos. Dos o más nodos se requieren en la red CAN para comunicarse. El nodo también puede ser una puerta de enlace que permite un ordenador estándar para comunicarse a través de un puerto USB o Ethernet a los dispositivos en una red CAN.

Las unidades de control del sistema de confort están interconectadas a través de dos cables al CAN-Bus. A través de esta unidad, se transmiten las señales de conmutación, los estados operativos de las cerraduras de las puertas y demás información, sobre el cierre centralizado del vehículo.  $\overline{a}$ dos cables al

Ventajas del bus de datos:

La principal ventaja del CAN bus, es la eliminación de una gran cantidad de cables hacia las puertas.

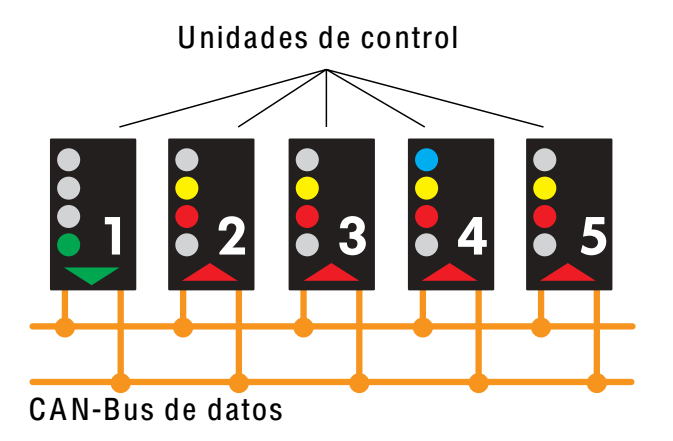

#### Figura 4

En la figura 4 se observa la conexión de las unidades de control distintas del vehículo al CAN<br>Bus de datos, Entre ellos está la unidad de confort que es donde se aloia toda la activación del Bus de datos. Entre ellos está la unidad de confort que es donde se aloja toda la activación del sistema de cierre centralizado. Recibir datos prexión de las unidades de

Y toda la comunicación del CAN-Bus del modulo confort lo realiza la ECU (Electronic Control Unit) junto con otras funciones como la alarma, gestión de luz interior, etc. para establecer la comunicación hacia toda la red de abordo. Si se avería todo el CAN-Bus de datos ya no es posibilitzar ninguna función eléctrica. Las eléctricas eléctricas eléctricas eléctricas eléctricas eléctricas e etc. para

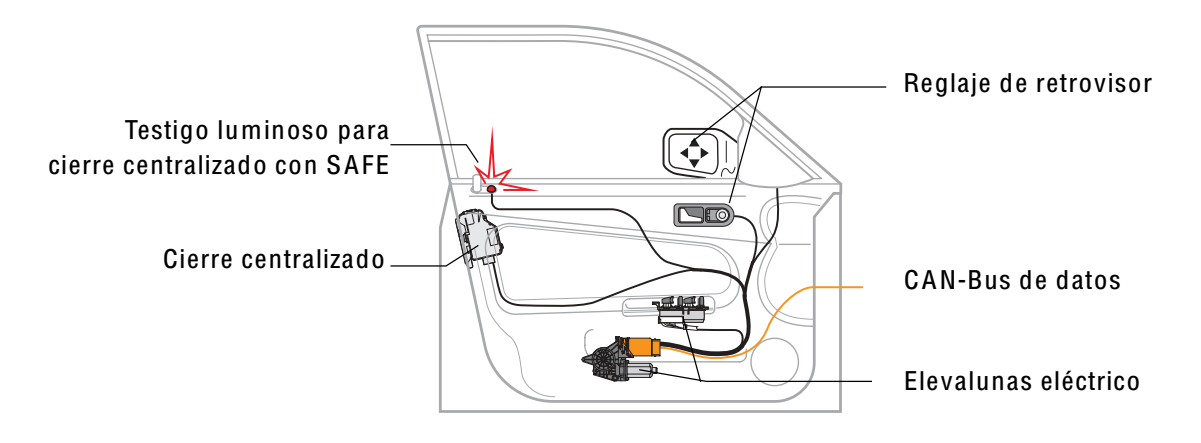

#### Figura 5

#### **Unidad de control de la puerta**  nidad de control de la puerta

La unidad de control de la puerta, se encarga de vigilar y gestionar las funciones del sistema de confort que se indica en la figura 5. A través del CAN-Bus es como se activará la señal de apertura puerta con la autorización del servidor de Car-Sharing. a unidad de control de la puerta, se encarga de vigilar y gestiona

Es importante saber que para para acceder al CAN-Bus de confort, previamente se ha de comunicar con una Gateway o Centralita del vehículo que autoriza al usuario a comunicarse con unas determinadas zonas de la red del vehículo. Es por ello, que previamente se ha de acordar con el fabricante del vehículo que zonas se pueden "hackear" para que el módulo OBD pueda comunicarse directamente con el CAN-Bus confort de puerta. de puerta  $\alpha$  comunicarse

Según el esquema de la puerta de la figura 5, el CAN bus va conectado tanto al módulo del cierre de la puerta, al del motor del eleva-lunas y de los espejos retrovisores en el caso de que sean eléctricos y calefactable. Si se avería una unidad de control de puerta ya egun el esquema de la puerta de la figura 5, el CAN bus va conectado tanto al modulo del

Es importante tener en cuenta que el trenzado entre ambas líneas sirve para anular los campos magnéticos, por lo que no se debe modificar en ningún caso ni el paso ni la longitud de dichos cables. cos, por io que no se debe modificar en ningun caso ni el paso in la longitud de el cábles. A través de datos hacia las unidades de control de control de control de control de puertas, y en e

El puerto OBD del vehículo presenta un pinout estandard, y por el que normalmente se envía la información al CAN Bus a través de los pins 14 y 6. En el caso de que sea High speed se enviará por el pin 6 y en el caso que sea low por el pin 14.

Pero para adecuar la transmisión y recepción de datos al lenguaje CAN Bus utilizaremos un transceptor CAN. El transceptor CAN tiene dos tareas:

Recepción (RX): Adapta los niveles de señal desde el bus, a niveles que el controlador CAN espera y cuenta con circuitos de protección que protege el controlador CAN.

El módulo de control a través del puerto RX almacena los bits de serie recibido desde el bus hasta que un mensaje completo está disponible.

Envío (TX): Convierte la señal de transmisión bits recibida del controlador CAN en una señal que se envía al bus para evitar sobre-tensiones a la hora de enviar los datos.

El procesador del módulo de control envía una de transmisión a un controlador CAN a través de del puerto TX, que transmite los bits en serie a través del bus cuando está disponible.

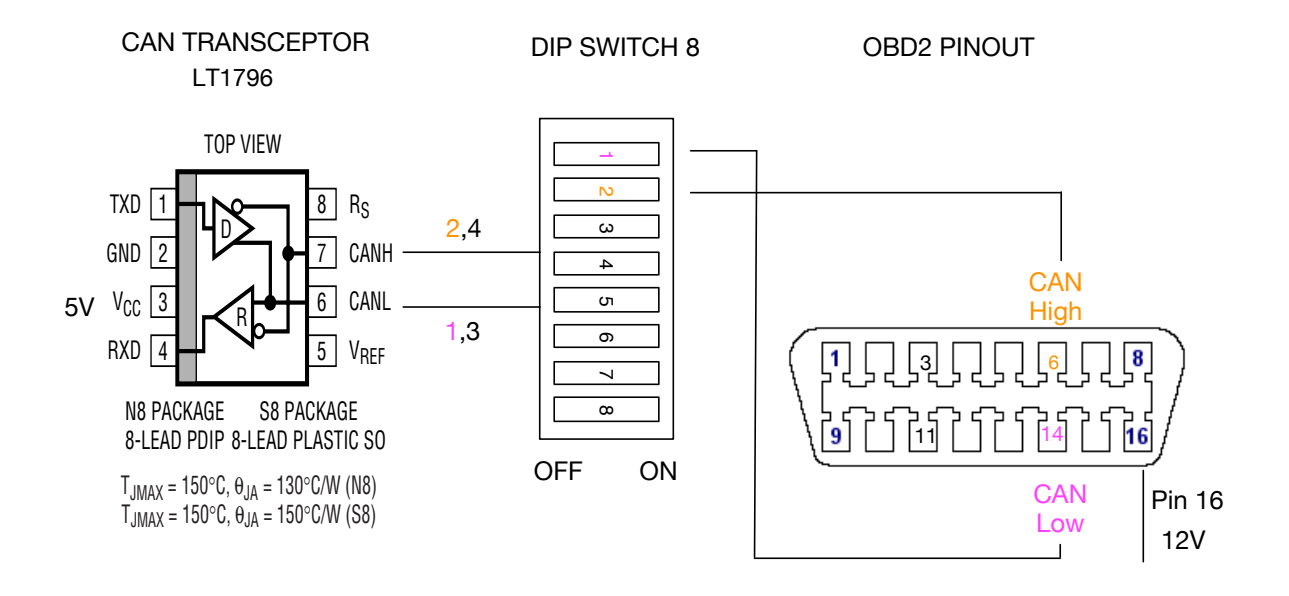

Figura 6

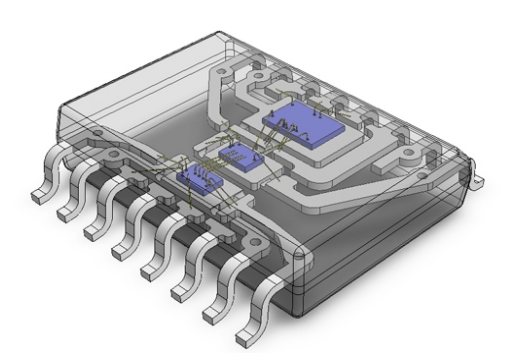

En la figura 7 se muestra un diseño del transceiver que tiene conexiones por un lado un pin TX y otro RX (Transmisor y receptor), otro para la toma de tensión de 5V y GND. Y por la otra parte de la conexión un pin adaptado para el CAN High y otro para el CAN Low.

Figura 7

Estos dos últimos pins los conectaremos a un interruptor DIP 8 que se puede configurar según las necesidades del vehículo conectado. Un ejemplo de configuración sería tener el interruptor con las conexiones 14 y 6 activa (ON), mientras que los otros switches inactivos (OFF).

#### **La Gateway**

La unidad de control o Gateway tiene como finalidad comunicar e invertir los mensajes de distintas líneas de CAN-Bus, así como la activación de los bornes de diferentes unidades de control.También se encarga de abortar o hacer continuar la señal por las diferentes lineas de CAN-Bus para optimizar el consumo eléctrico del vehículo.

En la figura 8 se muestra un esquema general de la Gateway para este proyecto sería el siguiente:

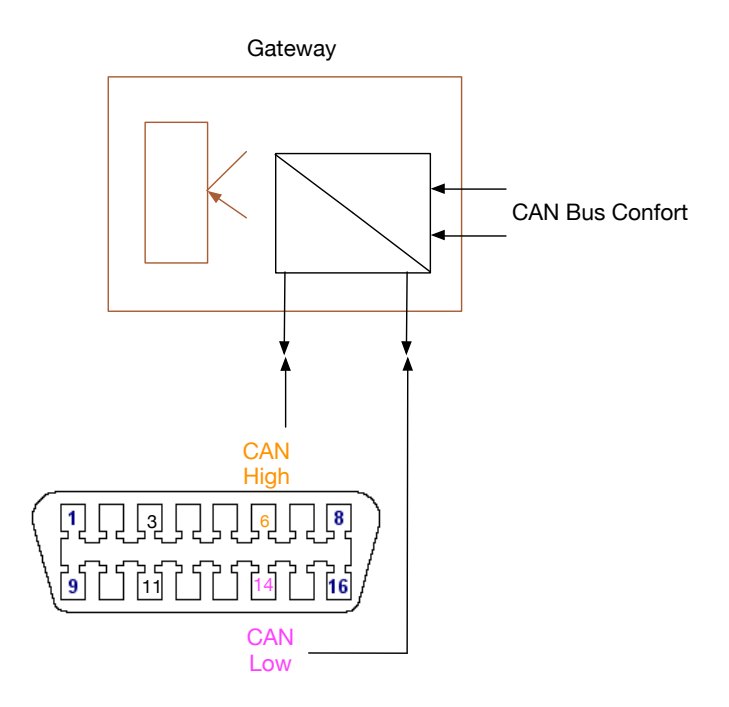

#### Figura 8

# 5.2.4 Instalación del módulo de control en el vehículo

Tal y como comentado en apartados anteriores, el método que vamos a implementar en este sistema para la instalación del módulo de control será a través de una aplicación móvil.

En definitiva lo que se pretende es generar un identificador de módulo que más tarde pueda servir para la comunicación con los servidores, autorizaciones y envío de datos de forma inalámbrica.

El instalador una vez acoplado el módulo al vehículo deberá realizar las pruebas oportunas para ver si el vehículo lo ha reconocido y asociado todos los datos vinculantes como puede ser el número de serie del módulo. También puede probar y mostrar el estado de la batería del vehículo y otra información que venga determinada por el puerto OBD. Si este proceso de control no tuviera éxito la aplicación debería avisar, en caso contrario la aplicación debería proceder al registro del módulo de control y crear la asociación debida.

El instalador, después de conectar el módulo de control físicamente con el puerto OBD, puede utilizar la aplicación móvil para iniciar una asociación del módulo de control.

En cualquier caso, esta asociación entre el instalador y el módulo de control se almacena dentro de los servidores remotos.

Por otra parte, un módulo de control puede ser retirado de un vehículo por varios motivos (por ejemplo, pasar a otro vehículo o devuelto para la garantía/reparación), y será siempre el instalador el encargado de realizar este proceso.

A diferencia del modelo RFID, aquí simplemente actuamos con el software de la aplicación y no hay que hacer ninguna intervención en el hardware.

Para mover el dispositivo entre vehículos, el código QR puede ser escaneado para obtener el número de serie del módulo de control. Entonces, la opción de "transferencia" en el dispositivo se puede seleccionar. Esto enviará a los servidores remotos un comando para obtener una lista de los módulos de control disponibles en el inventario.

Después de la instalación del módulo de control, al encenderse, el módulo de control consultará el ECU del vehículo (unidad de control electrónico) a través del puerto OBD con el fin de obtener el Número de Identificación del Vehículo (VIN). El VIN se transmite al servidor.

Una vez instalado y asociado con un coche, cualquier programa o dispositivo (tal como un dispositivo móvil que ejecute una aplicación móvil) puede ser capaz de comunicarse y controlar el vehículo a través del servicio remoto.

El módulo de control también puede enviar una variedad de datos para el usuario, incluyendo el diagnóstico del vehículo, los datos acerca de un accidente de alto o bajo impacto del por parte del acelerómetro, velocidad máxima, nivel de combustible, etc.

Tal y como hemos visto en la figura anterior, los instaladores pueden necesitar conocimientos del vehículo y poder configurar el módulo de control de forma manual para usar el bus de comunicación apropiado.

#### **5.3 Esquema general del proceso de alquiler de vehículos.**

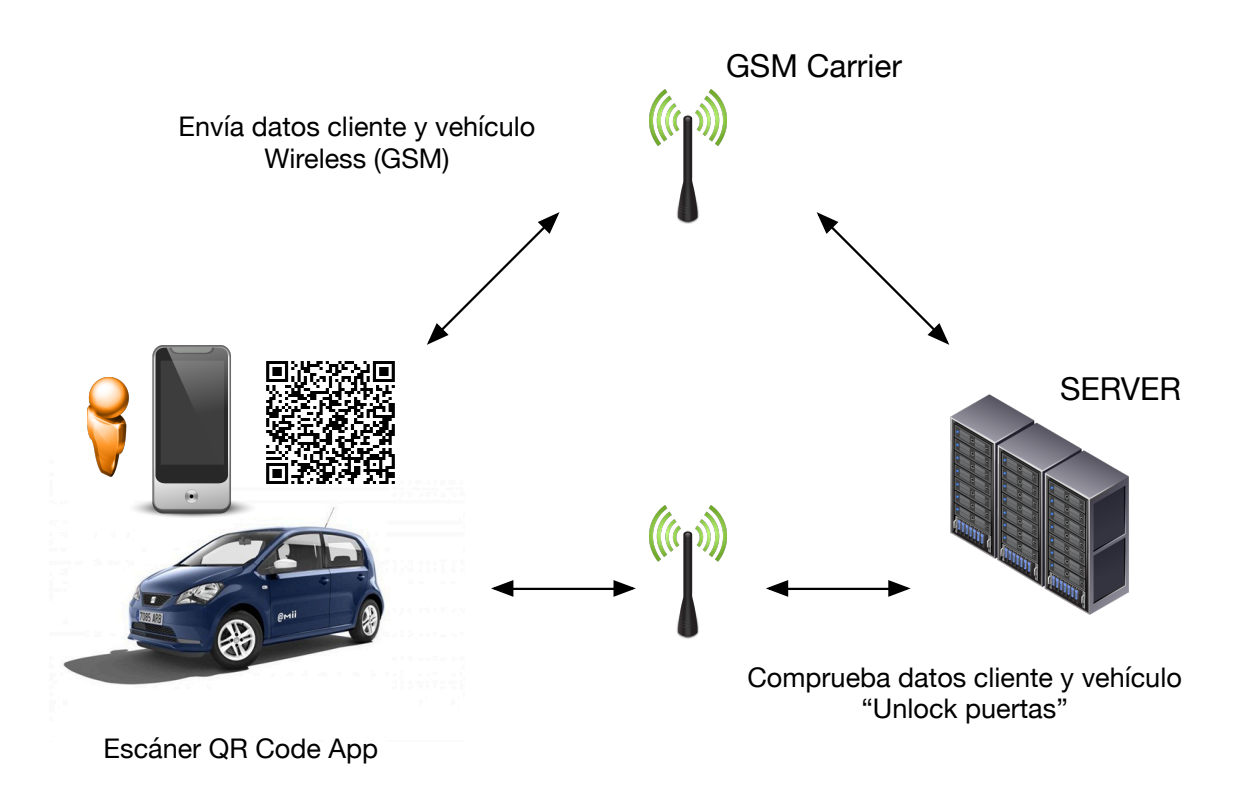

#### Figura 9

En el ejemplo representado en la figura 9. El usuario que desee acceder al alquiler de un vehículo de la flota deberá disponer de un dispositivo capaz de leer códigos QR a través de la cámara. Este código QR llevará asociadas una serie de informaciones, como por ejemplo un ID del vehículo. También podrá disponer del número ID del módulo de control. Una vez escaneada la etiqueta, se envía el código ID del vehículo y asociado el código del cliente (código de registro en la aplicación) a través de un sistema inalámbrico que puedes ser una red Wireless de internet o a través de una Red de telefonía.

Una vez enviada la información, el servidor remoto verifica que el identificador de cliente es un cliente registrado con el servicio de alquiler, y se permite el acceso al vehículo. En paralelo, el servidor remoto envía un comando al módulo de control del vehículo a través de Internet. El módulo de control recibe la información de autorización a través de Internet por el puerto GSM que lleva incorporado el mismo. Procede a la apertura de la puerta del vehículo y activa una señal al transpondedor del vehículo autorizando el arranque del motor.

La seguridad de la conexión inalámbrica del módulo de control (por ejemplo, los comandos enviados al módulo de control, etc.) se pueden proteger utilizando los mecanismos de

seguridad de red conocidas y tratadas en el apartado anterior, tales como la autenticación, autorización y contabilidad.

Los servidores remotos pueden ser gestionados por la empresa de alquiler, el fabricante de los módulos de control, o un tercero como podría ser una compañía de telefonía móvil que a su vez ofrece servicios GSM/LTE para realizar la comunicación entre el Cloud Server y el módulo de control del vehículo. Existen varias alternativas en el mercado como es el caso de [www.verizon.com.](http://www.verizon.com)

Su papel principal es el de proporcionar un repositorio central de control del vehículo, y una base de datos. Por ejemplo, los programas y los datos en los servidores pueden permitir a un usuario con un dispositivo móvil para comunicarse directamente con un módulo de control (Véase el caso de un Administrador de operaciones). Por ejemplo, este operador podría abrir las puertas del coche para un cliente si ha olvidado en casa su teléfono móvil.

Los servidores también mantienen un número de tablas y asociaciones que pueden existir entre los coches, módulos de control, instaladores, clientes y otras personas a requerimiento del sistema de gestión de vehículos. Estas asociaciones dan soporte a la facturación y autorización/de control de la funcionalidad de coche.

Por ejemplo, puede existir una asociación en el servidor (una tabla de base de datos) entre el número VIN de un vehículo y el módulo de control. Esto asigna el vehículo al módulo de control. El instalador será el encargado de proporcionar esta información.

También puede existir una asociación entre un usuario y un módulo de control, o un usuario y un vehículo (o ambos). Esta asociación puede ser creada cuando un usuario alquila un vehículo, o hace una reserva.

Otro ejemplo puede ser también una asociación entre un instalador o propietario de la flota de alquiler, y el módulo de control o vehículo.

Estas, y muchas otras asociaciones también permiten la gestión de la facturación. El software de facturación que utiliza los datos almacenados en los servidores remotos puede utilizar las asociaciones para cobrar a los clientes en función del número del número de vehículos que han alquilado, o la duración del mismo.

#### **5.4 El Producto: Esquema de la técnica y funcionalidad del Servidor**

5.4.1 Descripción de los elementos del servidor remoto.

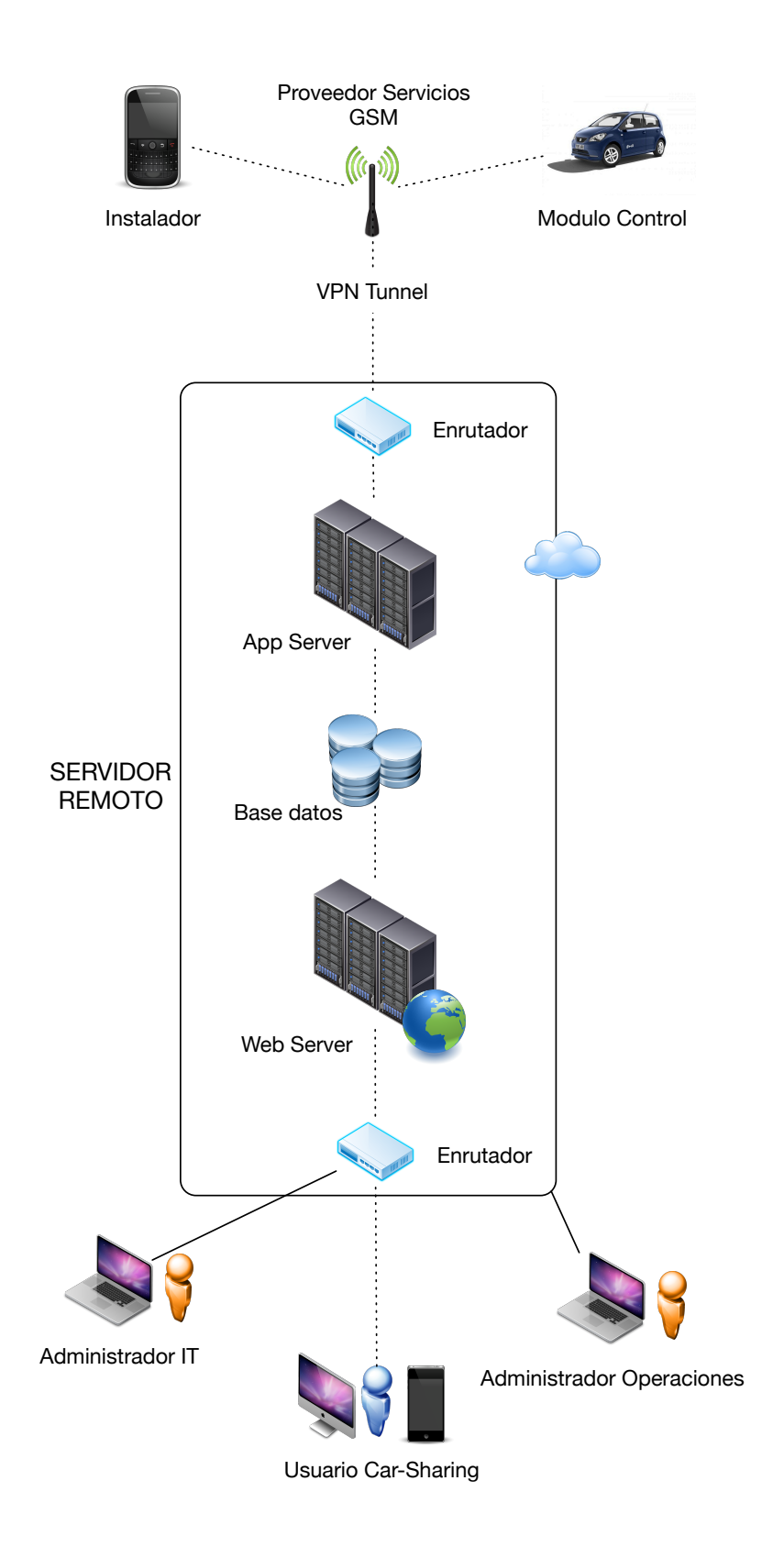

Figura 10

Tal y como vemos en la figura 10, se representa un diseño del servidor remoto para la gestión del módulo de control, los enrutadores, servidor Web y App y la bases de datos, tanto de la parte de aplicaciones, como de todas las tablas necesarias de los registros de clientes y de los elementos descritos en el apartado anterior.

El servidor remoto se conectará a través de una conexión VPN a los servicios inalámbricos facilitados por el proveedor de servicio telefónico y viceversa.

Al final el servicio de telefonía es requerido para el envío de autorización por parte del Servidor para abrir las puertas del vehículo y autorizar su uso. Porque no llevar el negocio completo?

5.4.2 Comunicación de los elementos externos al Servidor

#### El instalador:

Será el encargado de hacer la instalación física del módulo de control en el puerto OBD, y hará la asociación con la Centralita electrónica del vehículo.

Instalará la etiqueta QR Code para el vehículo preasignado.

Escaneará la etiqueta e introducirá los datos en el sistema informático con la correspondiente asociación.

Hará un test de control de la unidad.

Enviará los identificadores al servidor remoto para hacer la asociación entre el vehículo y el modulo de control.

El módulo de control:

Ver apartado 5.2.

#### Administrador IT:

También conocido como soporte de TI, soporte técnico o un administrador de tecnología, un administrador de TI proporciona apoyo general de tecnología para una organización.

Los administradores de TI también pueden prestar asistencia con la base de datos y de la red si es que no existe un administrador específico para este rol, como es nuestro caso.

Los administradores de TI suelen ser responsables de la creación de la infraestructura técnica básica del espacio de trabajo de un nuevo empleado.

El administrador de TI será el primer punto de contacto si algún usuario experimenta un error o mal funcionamiento.

#### Administrador Operaciones:

El Administrador de Operaciones del servidor ofrece los servicios de ingeniería y soporte, con todo aquello relacionado con:

- Instalación nueva de servidores, y actualización de los servidores existentes y configurar su hardware, periféricos, servicios, entornos, directorios, almacenamiento, etc., de acuerdo con las normas y requisitos del proyecto.
- Debe desarrollar y mantener procedimientos de instalación y configuración.
- Tener conocimientos para aplicar parches y actualizaciones del sistema operativo.
- Recomendar todo aquello relacionado con innovación y mejoras en la administración del sistema.

#### 5.4.3 VPN - IPSec Tunnel

Para permitir que el usuario acceda a un recurso de red protegido por una puerta de enlace de seguridad, se establece un túnel VPN IPSec entre el cliente y la puerta de enlace de seguridad.

El proceso del establecimiento de VPN es transparente para el usuario, y funciona como sigue:

- Un usuario inicia una conexión con una pasarela de seguridad.
- El cliente de IPSec inicia una IKE (Internet Key Exchange) con la Gateway de seguridad.
- La identidad de la máquina de cliente remoto y la puerta de enlace de seguridad pueden ser autenticados con una de estas maneras:

a) A través del intercambio de certificados.

b) A través de las keys previamente compartidas. Esta es la opción menos segura ya que se comparte con todos los usuarios.

c) Sólo una máquina autentificada puede establecer una conexión.

Ambas partes intercambian las claves de cifrado, y termina la negociación IKE. El cifrado se ha establecido entre el cliente y la puerta de enlace de seguridad. Todas las conexiones entre el cliente y la puerta de enlace de seguridad se cifran en el interior de este túnel VPN, usando el estándar IPSec.

El Gateway de Seguridad ahora autentifica al usuario.

Esta identificación puede suceder a través de dos métodos:

- A través de un Certificado
- Se le pide al usuario que introduzca un nombre de usuario y una contraseña (previamente compartida y secreta)

#### **5.5 Diseño de la Aplicación.**

#### 5.5.1 Descripción general de las funciones de la aplicación

La aplicación escaneará un código QR localizado en el parabrisas del vehículo para ser recogido del parking. Para este fin se utilizará en el proceso la cámara del teléfono móvil. Esto permitirá que la aplicación móvil determine el identificador correcto asociado con el vehículo.

En el menú principal el usuario puede seleccionar la recogida, entrega o reserva de un vehículo.

En el proceso de reserva el cliente podrá ver la información relacionada con el precio de alquiler, modelo y características del vehículo.

Esta información puede haber sido incluida en el código QR, o puede haber sido recibida de los servidores remotos (por ejemplo, el código QR puede haber contenido una ID de vehículo, que después puede ser enviada a los servidores remotos, que responden con información sobre el vehículo).

El cliente puede entonces seleccionar o personalizar ciertos criterios de reserva, tales como la longitud de tiempo para alquilar/utilizar el coche, aceptar los términos y condiciones exigidas por el servicio de alquiler., se ofrecerá un seguro con sus propias condiciones. Esta información puede luego ser enviadas a los servidores remotos para confirmar o rechazar la reserva en base a esta información. Para realizar esta operación, los servidores remotos pueden consultar con un tercero, como por ejemplo un servidor de la cuota de alquiler o en coche, para tramitar la reserva. Si la reserva se encuentra disponible, y se procede al pago (por ejemplo, una tarjeta de crédito o datos registrados del cliente), se puede confirmar la reserva. La confirmación puede ser transferida directamente al dispositivo móvil, o también se puede enviar a través de SMS o correo electrónico del usuario. En este punto, las puertas pueden ser desbloqueados de forma remota mediante comandos enviados por los servidores remotos.

También se muestra el proceso de entrega del vehículo, el cliente escanea el código de barras o código QR en la etiqueta de la ventana. Los datos del vehículo y los datos específicos personal y el vehículo se envía a los servidores remotos a través de la red inalámbrica. Los servidores comprobarán el nivel de combustible (si no se ha rellenado por el usuario, se procederá al cargo).

La aplicación móvil muestra un mensaje de confirmación y envía un recibo a la dirección de correo electrónico en la cuenta del cliente o a través de texto SMS.

En la figura 11 se detalla el Layout general de los displays principales:

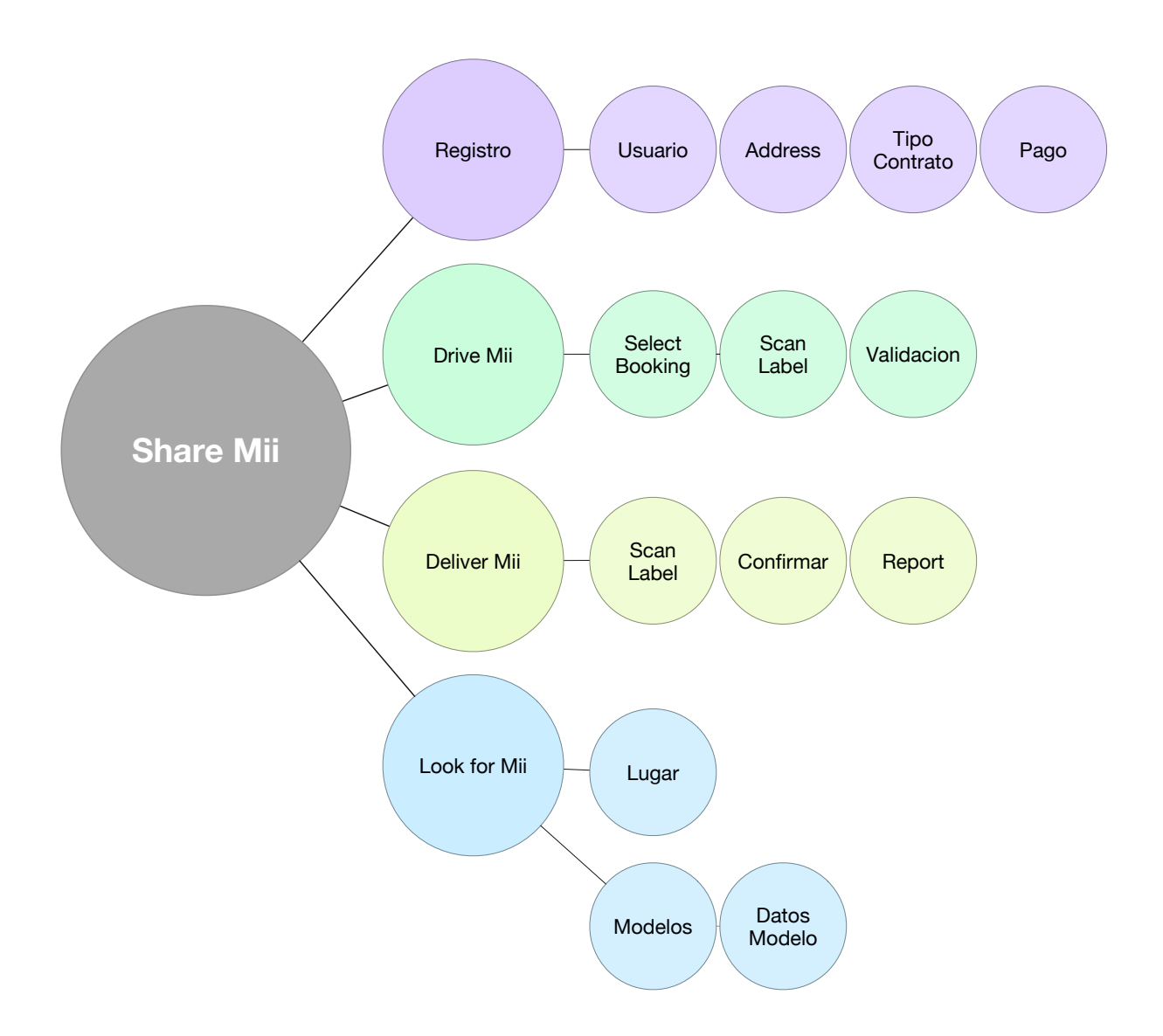

Figura 11

#### **5.6 Análisis Caso de estudio. Registro, login y reserva de vehículos**

El objetivo principal de este apartado es realizar una descripción formal mediante modelos de las características que tiene que tener la aplicación. Estos modelos servirán de guía para obtener la aplicación deseada.

Los diagramas de casos de uso, nos sirven para conocer los diferentes usuarios que pueden acceder a la aplicación Share-Mii. Además para cada tipo de usuario se especifica que tipo de acciones podrá realizar en la aplicación. Tendremos dos tipos de usuario: Usuario Identificado y el Administrador.

#### 5.6.1 Usuario Identificado y Registro

Serán aquellos usuarios que se han dado de alta en la aplicación. Podrán realizar consultas sobre el listado de vehículos disponibles, así como también podrán consultar el listado de ofertas. Realizarán las reservas de los vehículos en la aplicación Web, después de identificarse.

El usuario Identificado podrá consultar la lista de Vehículos que existe en la aplicación. Para esto el usuario tendrá:

- 1. Introducir la URL de la página principal en el navegador.
- 2. El servidor devuelve como respuesta la página principal.
- 3. El usuario seleccionará en el menú "Vehículos disponibles".
- 4. El servidor devuelve la página donde se ofrece el listado completo de vehículos que existen en la aplicación.

Iniciar Sesión:

- 1. Introducir la URL de la página principal en el navegador.
- 2. El servidor devuelve como respuesta la página principal.
- 3. El usuario introducirá el "Login" y "Password" en el menú de izquierda.

Si los datos introducidos son correctos, el usuario estará registrado en la aplicación, y el servidor lo devolverá a la página principal.

Si los datos son erróneos, el servidor le devolverá un mensaje de error, mostrando al usuario el motivo.

#### Realizar Reserva:

- 1. Introducir la URL de la página principal en el navegador.
- 2. El servidor devuelve como respuesta la página principal.
- 3. El usuario seleccionará en el menú "Vehículos disponibles"
- 4. El servidor le devolverá la página con el listado de vehículos que se encuentran en la aplicación para realizar la reserva.
- 5. El usuario Identificado seleccionará el vehículo sobre el cual quiere realizar una reserva, pulsando sobre el botón "Reserva".
- 6. El servidor devolverá una página mostrando un calendario con la disponibilidad del vehículo seleccionado.
- 7. El usuario deberá indicar el primer y último día de la reserva. Si los días indicados están disponibles, el servidor devolverá una página mostrando el resumen de la reserva.

 Si por el contrario los días indicados no están disponibles, se le mostrará un error indicándolo al usuario.

 8. Una vez se tenga el resumen de la reserva donde se muestra el período y el coste de la reserva, si el usuario está conforme tendrá que confirmar la reserva para hacerla efectiva.

#### 5.6.2 Usuario Administrador

Será el encargado de gestionar el mantenimiento de la aplicación Web. Como en los casos anteriores será capaz de realizar consultar sobre los listados de vehículos y ofertas. Después de identificarse como administrador, será capaz de realizar las funciones de mantenimiento sobre los vehículos, gamas y ofertas.

Para todas acciones que puede realizar el Administrador que se describen a continuación, suponemos que el Administrador se encuentra "logueado" en la aplicación, excepto para la acción "Iniciar Sesión" que es la acción que realiza el Administrador para estar logueado, ya que para todas las operaciones es común la operación de "Iniciar Sesión".

Iniciar Sesión:

- 1. Introducir la URL de la página principal en el navegador.
- 2. El servidor devuelve como respuesta la página principal.
- 3. El Administrador seleccionará la opción de menú "Administrador"
- 4. El servidor le devolverá una página para que el Administrador indique su "Login" y "Password" Si los datos introducidos son correctos, el servidor le devolverá la página principal del mantenimiento de la aplicación, sólo accesible para los administradores.

Si los datos son erróneos, el servidor le devolverá un mensaje de error, mostrando al usuario el motivo.

Tareas principales a desarrollar por el Administrador:

-Consultar Lista de Vehículos.

-Añadir Vehículo a la base de datos.

-Modificar Vehículo datos del vehículo.

-Incluirá y eliminar ofertas especiales.

-Ampliar la gama de vehículos.

-Entre otros.

#### **6. IMPLEMENTACION DEL SISTEMA**

#### **6.1 Flujo General de funcionamiento de la aplicación**

A continuación se adjunta el flujo general de como quedaría el sistema de Car-Sharing. Entran 4 fases muy importantes que son:

- 1.- Proceso de lectura QR y envío de información al servidor.
- 2.- Proceso de validez de los datos y confirmación de la reserva del vehículo
- 3.- Liberación de acceso al vehículo y apertura de puertas
- 4.- Entrega del vehículo y facturación por el tiempo utilizado

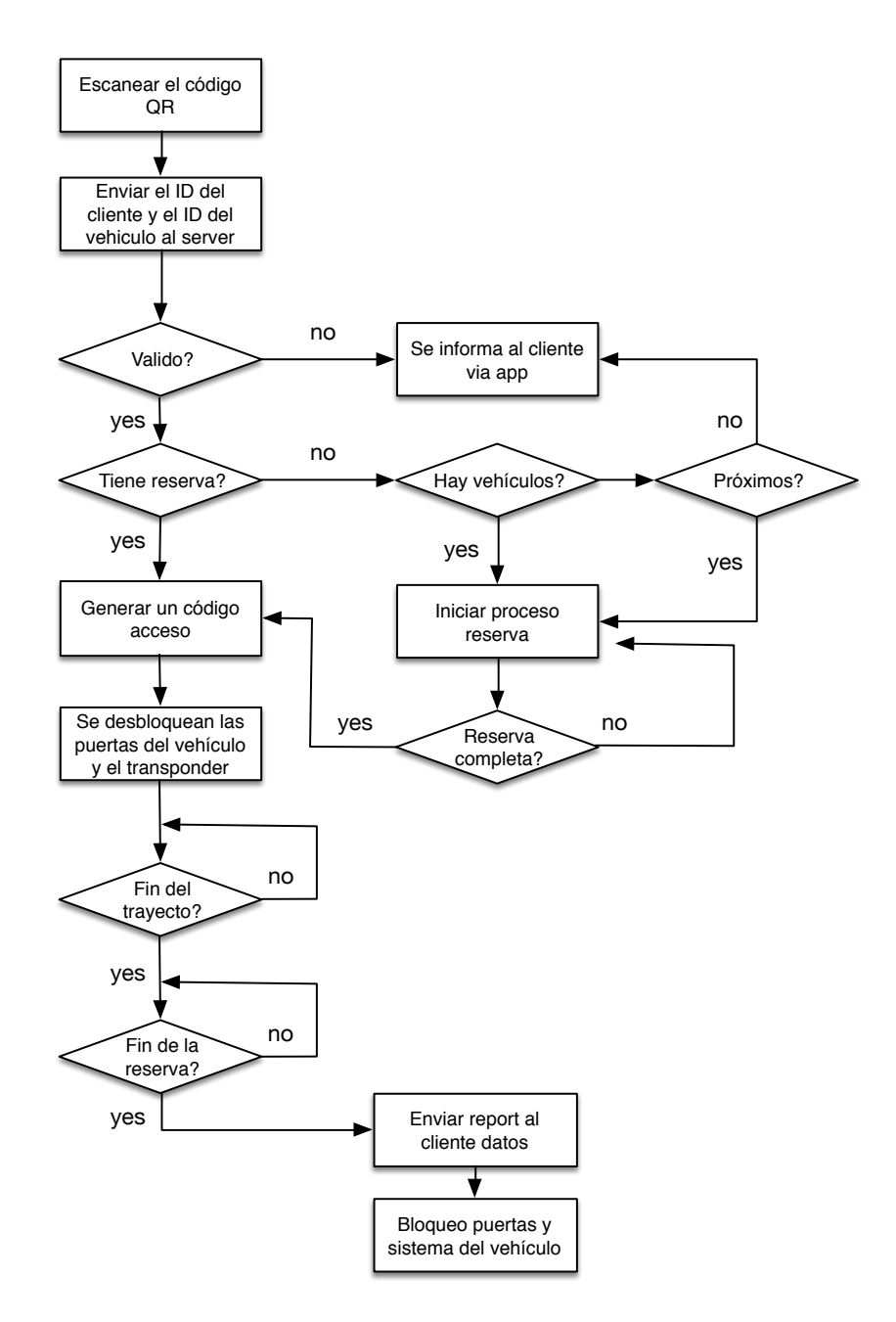

#### **6.2 Herramientas**

Para que el funcionamiento de cualquier aplicación sea el correcto, depende en gran medida de las tecnologías utilizadas y también de la manera que se implementa. A continuación se explica que tecnologías se han elegido y por que motivo.

La aplicación share-mii se ha desarrollado utilizando el sistema operativo Ubuntu con el servidor Web Apache, utilizando como servidor de base de datos MySQL y las simulaciones programadas con el lenguaje PHP y CSS.

El principal motivo de la utilización de estas tecnologías ha sido la calidad y cantidad de documentación existente, así como la buena interacción entre ellas. Otro punto que se ha tenido en cuenta de estas tecnologías, es que son utilizadas profesionalmente y además son libres.

#### 6.2.1. Apache

Apache es un servidor Web HTTP de código abierto, para diferentes plataformas, entra la que se encuentra Linux/Ubuntu que es el sistema operativo que se ha utilizado. Apache es muy popular desde 1996, por este motivo existe gran documentación para la configuración del servidor Web.

#### 6.2.2 HTTP

El protocolo de transferencia de hipertexto (Hipertext Transfer Protocol), es un protocolo que se utiliza en cada transacción de la Web y la comunicación entre los usuarios y la aplicación Web se corresponde con un modelo cliente-servidor.

HTTP es un protocolo sin estado, es decir, después de que se realice una transacción entre el navegador y el servidor, la conexión se pierde, no se guarda información sobre conexiones anteriores. Para que los programas como PHP puedan recordar peticiones anteriores se utilizan las cookies o sesiones.

Las cookies almacenan pequeña cantidad de información en el navegador del cliente, mientras que las sesiones pueden manejar una amplia información y se guarda en el lado del servidor. Se ha optado por utilizar sesiones, para guardar el estado del cliente, ya que las sesiones PHP son más seguras, debido a que no envían información a través de la red y almacenan la información en variables del servidor.

#### 6.2.3 PHP

PHP es un lenguaje de script del lado del servidor. Los scripts PHP se encuentran incrustados en los documentos HTML, y el servidor es el encargado de interpretar y ejecutar los scripts antes de mostrar las páginas al cliente.

La utilización de PHP ha sido debido a que es potente, de libre distribución, permite el acceso a bases de datos y así como otras funciones orientadas a la red.

#### 6.2.4 MySQL

Se ha optado por una bases de datos relacional cliente/servidor, para que la aplicación Share-Mii este accesible desde cualquier parte. En la actualidad MySQL es una de las bases de datos cliente/servidor más populares en la comunidad de código abierto, debido a la consistencia, rapidez, alta fiabilidad y facilidad de uso.

#### 6.2.5 CSS

Las hojas de estilo (CSS) consisten en definir mediante una sintaxis especial la forma de presentación de un documento estructurado escrito en HTML. Se ha decidido utilizar CSS para separar la estructura de los documentos de su presentación.

La información del estilo puede ser especificada directamente en el documento HTML, como puede ser adjuntada en un documento separado. En la aplicación sharemii se ha optado por tenerlo como un documento aparte ya que ayuda mucho a la hora de editar el documento.

La aplicación sharemii es una aplicación Web formada por una base de datos relacional en MySQL y por un portal Web en PHP interconectados entre sí, y estos se encuentran en una misma máquina con el sistema operativo Linux/Ubuntu y el servidor Web Apache. Para el desarrollo de los documentos en PHP, así como para las hojas de estilo (CSS) se ha utilizado la aplicación Eclipse para mac, ya que permite trabajar con varios documentos al mismo tiempo y además facilita la programación coloreando las palabras reservadas, así como destaca los posibles errores en la programación.

Para la edición del código también he utilizado Editra para entorno iOS.

6.2.6 EER. Layout base datos SQL.

Para la generación de las interfaces y enlaces de las tablas de forma gráfica he utilizado la aplicación de Oracle MySQL Workbench.

#### **6.3 Gestión de los datos**

Para la gestión de la base de datos hemos utilizado phpMyAdmin, ya que dispone de interfaz gráfica y es de libre distribución. Además permite la realización de todo tipo de operaciones, como puede ser:

1.Crear, borrar y modificar tablas.

- 2.Consultar, eliminar, insertar y modificar datos.
- 3.Realizar fácilmente copias de seguridad, etc.
- 4.Importación y Exportación de código

#### **6.4 Diagrama EER de ShareMii**

La aplicación ShareMii usa una bases de datos relacional (MySQL), que se trata de una base de datos cliente/servidor. En esta tabla se presentan diferentes tablas como son la de usuario que es la tabla que tiene más dependencias.

Las distintas relaciones establecidas entre las tablas de la BBDD se pueden observar en la siguiente imagen, así como también las claves primarias:

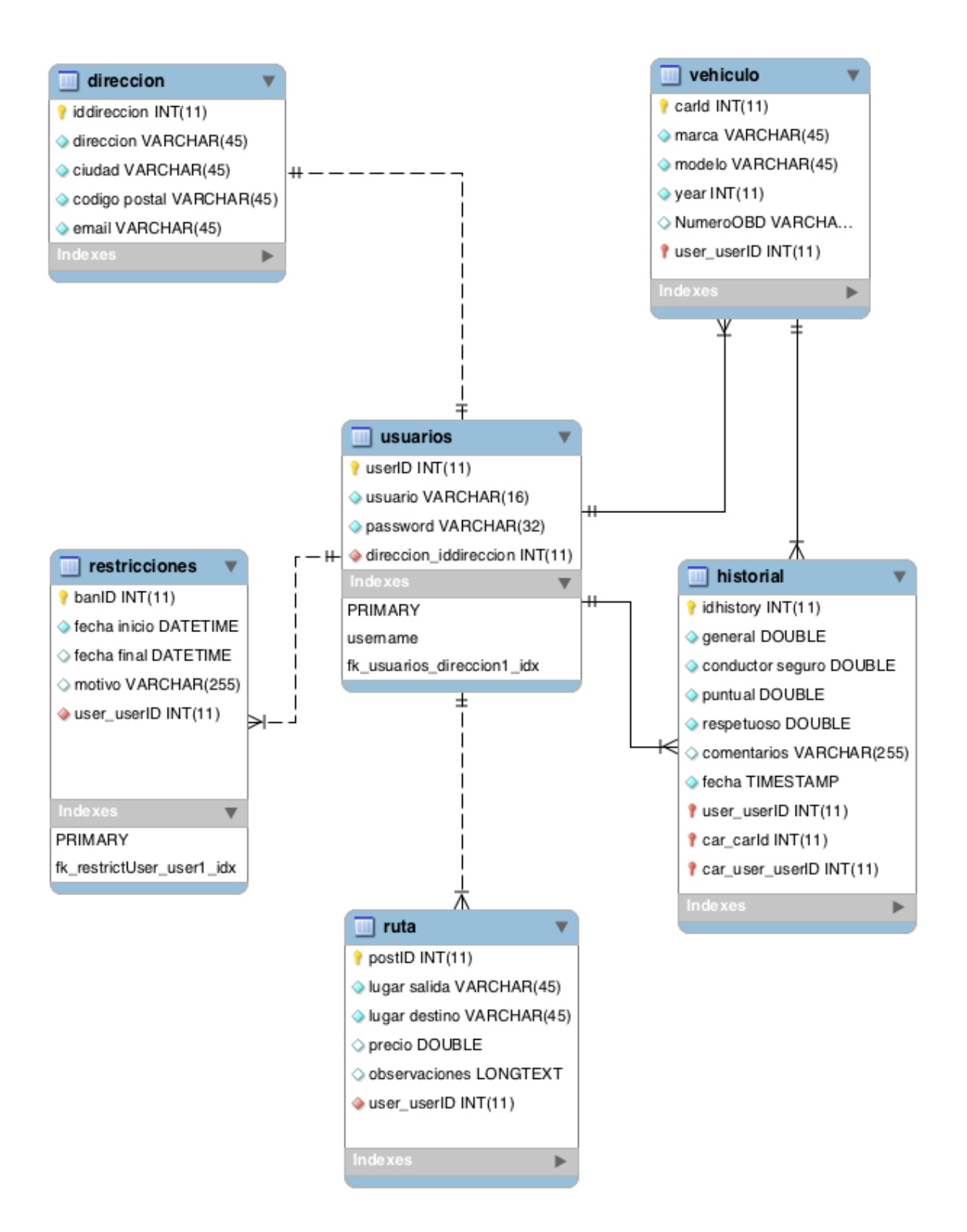

6.4.1 Definición de las tablas de sharemii.

A continuacion se detallan las diferentes tablas de la base de datos en el entorno PHPmyadmin.

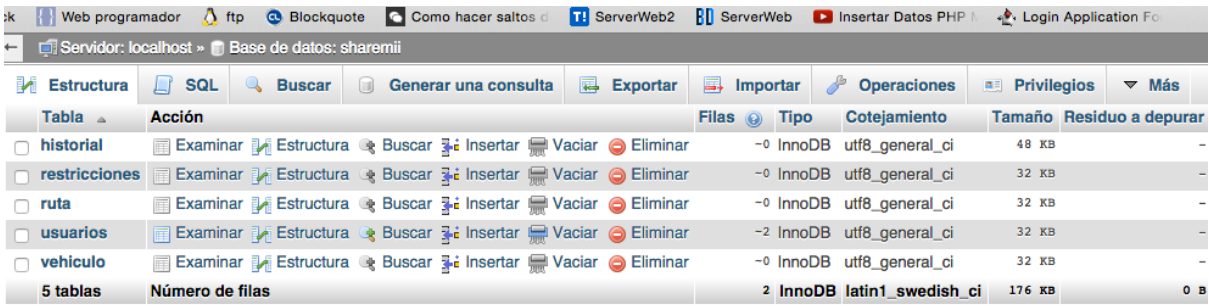

El Código generado por ORACLE WORKBENCH es el siguiente:

*-- MySQL Script generated by MySQL Workbench* 

- *-- Fri Dec 12 23:42:02 2014*
- *-- Model: New Model Version: 1.0*
- *-- MySQL Workbench Forward Engineering*
- -- -----------------------------------------------------

Creación de la Base de datos sharemii

-- -----------------------------------------------------

*CREATE SCHEMA IF NOT EXISTS `sharemii` DEFAULT CHARACTER SET utf8 COLLATE utf8\_general\_ci ; USE `sharemii` ;* 

```
-- -----------------------------------------------------
```
-- -----------------------------------------------------

Table `sharemii`.`direccion`

*DROP TABLE IF EXISTS `sharemii`.`direccion` ;* 

*CREATE TABLE IF NOT EXISTS `sharemii`.`direccion` ( `iddireccion` INT(11) NOT NULL, `direccion` VARCHAR(45) NOT NULL, `ciudad` VARCHAR(45) NOT NULL, `codigo postal` VARCHAR(45) NOT NULL, `email` VARCHAR(45) NOT NULL, PRIMARY KEY (`iddireccion`)) ENGINE = InnoDB;*

-- -----------------------------------------------------

#### **Tabla usuarios**

Es la encargada de registrar el código de usuario, password y dirección email relevante para el proceso de registro y login.

-- -----------------------------------------------------

*DROP TABLE IF EXISTS `sharemii`.`usuarios` ;* 

*CREATE TABLE IF NOT EXISTS `sharemii`.`usuarios` ( `userID` INT(11) NOT NULL AUTO\_INCREMENT, `usuario` VARCHAR(16) NOT NULL, `password` VARCHAR(32) NOT NULL, `direccion\_iddireccion` INT(11) NOT NULL, PRIMARY KEY (`userID`), UNIQUE INDEX `username` (`usuario` ASC), INDEX `fk\_usuarios\_direccion1\_idx` (`direccion\_iddireccion` ASC), CONSTRAINT `fk\_usuarios\_direccion1` FOREIGN KEY (`direccion\_iddireccion`) REFERENCES `sharemii`.`direccion` (`iddireccion`) ON DELETE NO ACTION ON UPDATE NO ACTION) ENGINE = InnoDB AUTO\_INCREMENT = 25 DEFAULT CHARACTER SET = utf8;* 

-- -----------------------------------------------------

#### **Tabla vehiculo**

Es la encargada de registrar los datos más relevantes del vehículo

-- -----------------------------------------------------

*DROP TABLE IF EXISTS `sharemii`.`vehiculo` ;* 

*CREATE TABLE IF NOT EXISTS `sharemii`.`vehiculo` ( `carId` INT(11) NOT NULL AUTO\_INCREMENT, `marca` VARCHAR(45) NOT NULL, `modelo` VARCHAR(45) NOT NULL, `year` INT(11) NOT NULL, `NumeroOBD` VARCHAR(45) NULL, `user\_userID` INT(11) NOT NULL, PRIMARY KEY (`carId`, `user\_userID`), INDEX `fk\_car\_user1\_idx` (`user\_userID` ASC),* 

 *CONSTRAINT `fk\_car\_user1` FOREIGN KEY (`user\_userID`) REFERENCES `sharemii`.`usuarios` (`userID`) ON DELETE NO ACTION ON UPDATE NO ACTION) ENGINE = InnoDB AUTO\_INCREMENT = 1 DEFAULT CHARACTER SET = utf8;* 

-- -----------------------------------------------------

#### **Tabla Historial**

En esta tabla recogemos toda la información relacionada con el historial de uso del vehículo y de los usuarios que han reservado dicho vehículo. Se detallan informaciones relevantes como la puntualidad del usuario en el retorno del vehículo, si ha sido respetuoso y conductor seguro, etc.

-- -----------------------------------------------------

*DROP TABLE IF EXISTS `sharemii`.`historial` ;* 

*CREATE TABLE IF NOT EXISTS `sharemii`.`historial` ( `idhistory` INT(11) NOT NULL AUTO\_INCREMENT, `general` DOUBLE NOT NULL, `conductor seguro` DOUBLE NOT NULL, `puntual` DOUBLE NOT NULL, `respetuoso` DOUBLE NOT NULL, `comentarios` VARCHAR(255) NULL DEFAULT NULL, `fecha` TIMESTAMP NOT NULL DEFAULT CURRENT\_TIMESTAMP ON UPDATE CURRENT\_TIMESTAMP, `user\_userID` INT(11) NOT NULL, `car\_carId` INT(11) NOT NULL, `car\_user\_userID` INT(11) NOT NULL, PRIMARY KEY (`idhistory`, `user\_userID`, `car\_carId`, `car\_user\_userID`), INDEX `fk\_rating\_user1\_idx` (`user\_userID` ASC), INDEX* `fk\_rating\_car1\_idx` (`car\_carId` ASC, `car\_user\_userID` ASC),  *CONSTRAINT `fk\_rating\_user1` FOREIGN KEY (`user\_userID`) REFERENCES `sharemii`.`usuarios` (`userID`) ON DELETE NO ACTION ON UPDATE NO ACTION, CONSTRAINT `fk\_rating\_car1`* 

 *FOREIGN KEY (`car\_carId` , `car\_user\_userID`) REFERENCES `sharemii`.`vehiculo` (`carId` , `user\_userID`) ON DELETE NO ACTION ON UPDATE NO ACTION) ENGINE = InnoDB AUTO\_INCREMENT = 1 DEFAULT CHARACTER SET = utf8;* 

-- -----------------------------------------------------

#### **Restricciones**

Aquí se registraran las restricciones a los usuarios por un período y un motivo determinado.

-- -----------------------------------------------------

*DROP TABLE IF EXISTS `sharemii`.`restricciones` ;* 

*CREATE TABLE IF NOT EXISTS `sharemii`.`restricciones` ( `banID` INT(11) NOT NULL, `fecha inicio` DATETIME NOT NULL, `fecha final` DATETIME NULL DEFAULT NULL, `motivo` VARCHAR(255) NULL DEFAULT NULL, `user\_userID` INT(11) NOT NULL, PRIMARY KEY (`banID`), INDEX `fk\_restrictUser\_user1\_idx` (`user\_userID` ASC), CONSTRAINT `fk\_restrictUser\_user1` FOREIGN KEY (`user\_userID`) REFERENCES `sharemii`.`usuarios` (`userID`) ON DELETE NO ACTION ON UPDATE NO ACTION) ENGINE = InnoDB DEFAULT CHARACTER SET = utf8;* 

#### **Ruta**

Se define principalmente el dato de la ruta con el lugar de salida, el lugar de destino y el precio facturado por dicha ruta.

-- -----------------------------------------------------

-- -----------------------------------------------------

*DROP TABLE IF EXISTS `sharemii`.`ruta` ;* 

*CREATE TABLE IF NOT EXISTS `sharemii`.`ruta` (* 

```
 `postID` INT(11) NOT NULL AUTO_INCREMENT, 
  `lugar salida` VARCHAR(45) NOT NULL, 
  `lugar destino` VARCHAR(45) NOT NULL, 
  `precio` DOUBLE NULL DEFAULT NULL, 
  `observaciones` LONGTEXT NULL DEFAULT NULL, 
  `user_userID` INT(11) NOT NULL, 
  PRIMARY KEY (`postID`), 
  INDEX `fk_stream_user1_idx` (`user_userID` ASC), 
  CONSTRAINT `fk_stream_user1` 
   FOREIGN KEY (`user_userID`) 
   REFERENCES `sharemii`.`usuarios` (`userID`) 
   ON DELETE NO ACTION 
   ON UPDATE NO ACTION) 
ENGINE = InnoDB 
AUTO_INCREMENT = 1 
DEFAULT CHARACTER SET = utf8;
```
#### **7. SIMULACION APLICACION WEB. PROCESO LOGIN Y REGISTRO**

#### **7.1 Caso de uso: Estructura del código Login, Registro y Reservas**

A continuación se muestra la estructura de ficheros necesarios para el proceso tanto de login como de registro. Se incluye también un fichero .css con los detalles de estilo para el entorno web.

#### **index.php**

Lo primero que vamos a ver es el código del *index.php* ya que es el que le permitirá a los usuarios registrarse o loguearse en nuestro sitio web y a su vez es el que le dar´ acceso a determinada zona de nuestra pagina web que son solo para usuarios registrados.

Solo comentar el fragmento de código siguiente donde le indicamos a nuestro sistema que cada vez que un usuario entre tiene que comprobar si existe una sesión abierta para ese usuario, en caso que exista entonces le presentara la zona que es solo para usuarios logueado, y en caso que no exista entonces le mostrara el contenido que verán todos los usuarios que no están logueado en este caso solo serian el formulario de inicio de sesión y el formulario de registro.

*<?php session\_start(); error\_reporting(E\_ALL^E\_NOTICE); ?>*

Las demás partes de codigo son para ir controlando lo que el usuario puede ver en caso de estar o no estar logeado. Muestro y detallo las partes del código más relevantes:

### *// Si accedemos correctamente a la sesión nos dará las gracias por acceder, el nombre del usuario registrado y nos da la bienvenida al sistema.*

 *if(\$\_SESSION['nombre']){?> <h1>Gracias por acceder a Sharemii</h1> <h3>Nombre: <?php echo \$\_SESSION['nombre'].' '.\$\_SESSION['apellido']; ?> <h2>Bienvenido al sistema </h2> // Si damos a salir nos enviará a la página principal index.php*  $\langle h3 \rangle \langle a \rangle$  href="salir.php">Salir $\langle a \rangle \langle h3 \rangle \langle b \rangle \langle b \rangle$ 

```
// Si damos a reservas nos mostrará el número y detalle de las reservas del usuario
<h4><a href="reservas.php" class="red">Mis reservas</a><h4> 
  <?php }else{?> 
// Se detalla el formulario de login donde solicita el correo y el password. 
<div id="login"> 
  \langlebr \rangle <form action="entrar.php" method="post" > 

      <input type="text" placeholder="email" name="correo" id="texto"/><br /> 
      <input type="text" placeholder="password" name="clave" id="texto"/><br /> 
      <input type="submit" value="Identificarme" /> 
      </form> 
   </div>
// Se detalla el formulario de registro donde solicita los datos más relevantes. 
   <div id="registro"> 
   <?php if($_GET['id']!='entrar'){?> 
   <form action="registrar.php" method="post"> 

      <input type="text" name="nombre" id="texto"/><br /> 
           <b>Apellido:</b><br /> 
      <input type="text" name="apellido" id="texto"/><br /> 
           Correo:<b>6</b> Correo:
      <input type="text" name="correo" id="texto"/><br /> 

     \langleinput type="text" name="pass1" id="texto"/>\langlebr />
           <b>Confirmar Password:</b><br /> 
      <input type="text" name="pass2" id="texto"/><br />
// Permite Registrar con submit
      <input type="submit" value="Registrar" />
// Limpiar el formulario para volver a introducir los datos
      <input type="reset" value="Limpiar" /> 
      </form> 
      <?php }else{
// Si todo ha ido bien nos dará el mensaje de exito
        echo '<font color="Slategray"> Bienvenido a la familia Share-Mii</font>'; 
        }?> 
   </div>
```
#### **registrar.php**

Este otro trozo de código es muy sencillo en el solo hacemos lo mismo que el index en la primera línea comprobamos que la sesión no exista, y en la segunda línea incluimos el archivo que contiene la conexión a nuestra base de datos mysql.

Luego vemos que recuperamos los datos que son enviados en el formulario por el usuario y lo almacenamos en variables y luego hacemos la consulta a la base de datos y en caso que todo ha ido bien entonces lo re-direccionamos al index.php y le enviamos una variable por la url para que el index nos indique si fue registrado o no.

Como ya el usuario esta registrado entonces pasamos al archivo que le permitirá darle acceso a las zonas restringidas de nuestra web en este caso el archivo entrar.php que será el que se encargar de loguear dicho usuario en el sistema.

#### *// Iniciamos sesión de phpmyadmin con conexion.php*

```
<?php session_start(); 
 require_once('conexion.php'); 
 // Recogemos los datos del formulario 
$nombre = $_POST['nombre']; 
$apellido = $_POST['apellido']; 
$correo = $_POST['correo']; 
$clave1 = $_POST['pass1']; 
$clave2 = $_POST['pass2'];
// Los insertamos los valores recogidos en la base de datos
 $consulta = "INSERT INTO 
usuarios(nombre,apellido,correo,clave)VALUES('$nombre','$apellido','$correo','$clave2')"; 
$query = mysql_query($consulta,$conexion) or die (mysql_error());
// Se muestran en la pantalla index.
header('Location: index.php?id=entrar'); 
?>
```
#### **entrar.php**

En la primera línea igual que hemos puesto en todos los documentos anteriores esto es para comprobar que el usuario no este logueado, después de eso incluimos la conexión y hacemos una consulta a la base de datos donde le pasamos una condición, y dicha condición es que solo va a seleccionar de la base de datos cuyo correo mail y password sea igual a los que el usuario nos ha enviado por el formulario, de lo contrario le negamos la conexión.

*<?php // Iniciamos sesión de phpmyadmin con conexion.php session\_start(); require\_once('conexion.php'); // Introducimos el email y password del usuario registrado \$correo = \$\_POST['correo']; \$clave = \$\_POST['clave']; // Hacemos la consulta para ver si existe el usuario con esta clave y correo \$consulta = "SELECT \* FROM usuarios WHERE correo='\$correo' and clave='\$clave'"; \$query = mysql\_query(\$consulta,\$conexion); if(\$row = mysql\_fetch\_assoc(\$query)) { \$\_SESSION['nombre'] = \$row['nombre']; \$\_SESSION['apellido'] = \$row['apellido']; // Si lo encuentra lo mostrará exitosamente en la página index.php header('Location: index.php?id=conectado'); } ?>*

#### **conexion.php**

Se configuran los parámetros para hacer la conexión con la base de datos del servidor. En la figura siguiente, se indica un esquema del comportamiento de la aplicación en el momento de que un usuario hace login:

He aquí una explicación de los pasos:

- 1. Inicia sesión en la aplicación Share-Mii y hacemos click a Conectar.
- 2. Clic en un vínculo que va a una página de la plataforma
- 3. Pasa los datos al servidor de autenticación
- 4. Autentica al usuario y envía un informe de error con éxito o error
- 6. Re-dirige al usuario a la página correspondiente
- 7. Habilitación de la autenticación de paso

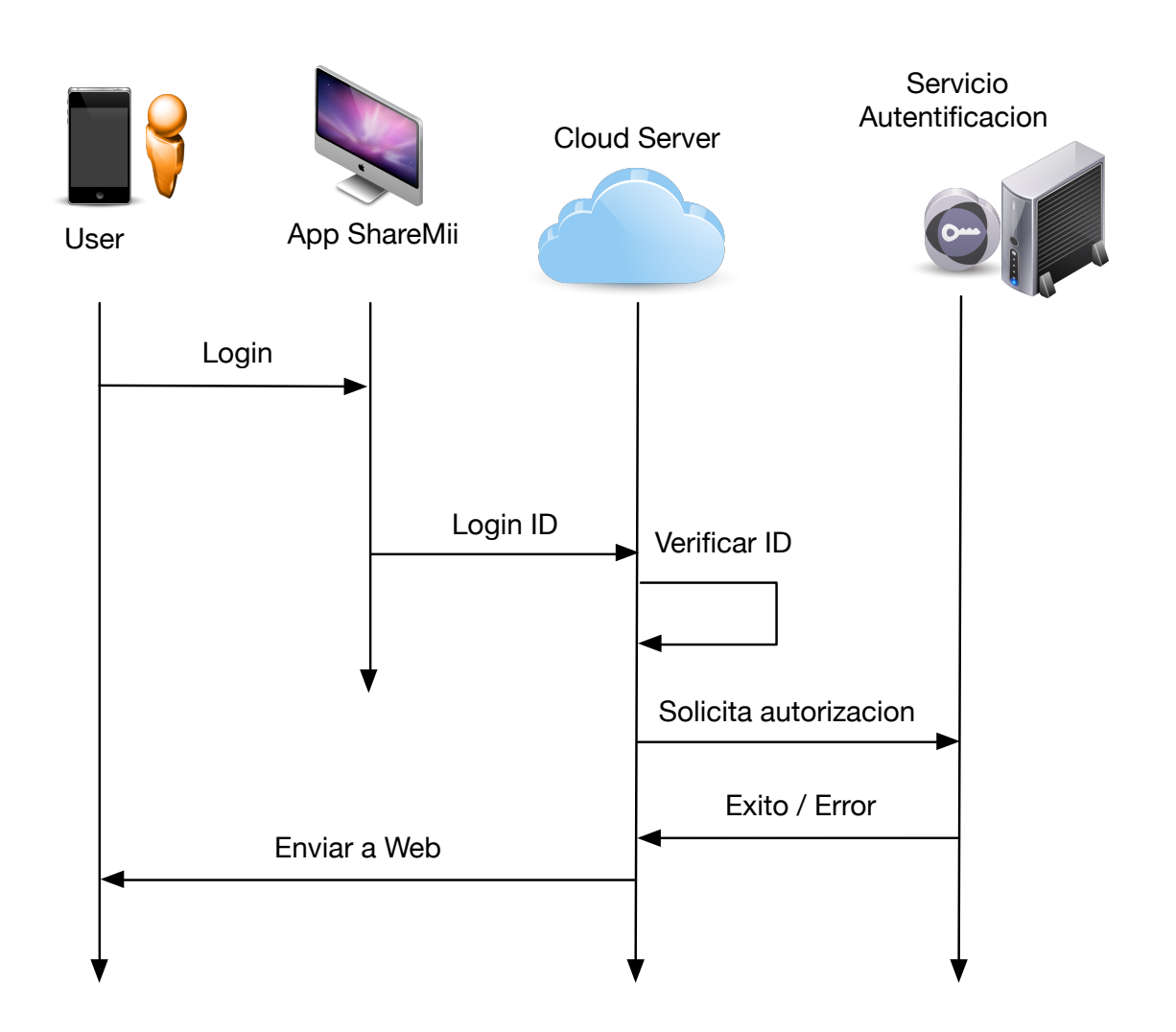

*// Conectamos con la base de datos con los parámetros habituales con mysql\_connect <?php session\_start(); \$servidor = 'localhost'; \$usuario = 'mactoni'; \$password = 'xxxxxxx'; \$base\_datos = 'sharemii'; \$conexion = mysql\_connect(\$servidor,\$usuario,\$password,\$base\_datos) or die (mysql\_error()); mysql\_select\_db(\$base\_datos,\$conexion); ?>*

#### **salir.php**

Este archivo es muy simple en la primera linea comprobamos la sesión, en la segunda linea cargamos dicha sesión y en la tercera linea destruimos la sesión y en la cuarta linea si todo se realizo correctamente re-direccionamos al usuario instantáneamente al index.php. En la simulación funciona correctamente.

```
<?php 
session_start(); 
session_unset();
// Cancelamos sesion
session_destroy();
// Volvemos a la página inicial index.php
header('Location: index.php'); 
?>
```
#### **reservas.php**

En este código trabajamos con la query para visualizar las reservas de vehículos de un determinado usuario. Mostrará en pantalla el número de reservas disponibles y la descripción de la marca, modelo y año de matriculación del vehículo.

Declaro solamente la parte principal, ya que es la más relevante para la query. El resto se ocupa del formato de cabeceras y cuerpo.

# *// Volvemos a conectar con la base de datos para asegurarnos. \$conexion = mysql\_connect(\$servidor,\$usuario,\$password,\$base\_datos) or die (mysql\_error()); mysql\_select\_db(\$base\_datos,\$conexion);*

*// Seleccionamos la base de datos de la conexión*

*\$selected = mysql\_select\_db(\$base\_datos, \$conexion)* 

 *or die("No se puede abrir \$base\_datos");* 

#### *// Declaramos la selección que queremos mostrar en pantalla*

*\$query = "SELECT carId, marca, modelo, year ";* 

*\$query .= "FROM vehiculo ";* 

*\$query .= "WHERE user\_userID='7' ";* 

#### *// Ejecutamos la selección, primero para detectar si hay reservas*

*\$result = mysql\_query(\$query);* 

*\$numRows = mysql\_num\_rows(\$result);* 

*echo*  $"$  < b>". \$numRows . " Reserva" . (\$numRows == 1 ? "" : "s") . " < /b>":

#### *// Mostramos los resultados*

```
while($row = mysql_fetch_array($result)) 
{ 
echo "<li>" . $row["marca"] . " " . $row["modelo"] . " " . $row["year"] . " " . "</li>"; 
} 
// Cerramos la conexión
mysql_close($conexion); 
?>
```
#### **booking.php**

*// Llamamos a la base de datos y que nos seleccione los vehículos por orden de id \$consulta = "SELECT \* FROM vehiculo ORDER BY carId"; \$resultado = mysql\_query (\$consulta) or die ("No podemos conectar a la base de datos"); // Generamos el boton para enviar la solicitud de reserva echo "<form action='booked.php' method='post'>\n"; echo "<table cellpadding='5' border='1'>"; // Creamos un bucle para ir mostrando los resultados \$contador=1; while (\$fila = mysql\_fetch\_array(\$resultado)){ extract(\$fila); echo "<tr><td valign='top' width='15%'>\n"; // Configuramos para que nos muestre el formato checkbox echo "<input type='checkbox' nombre='id' valor='\$carId'\n"; if (\$contador == 1)*   $echo$  " $>>font$  size='+1' $>>b$  $>$ scarId $<$ /b $>>$ /font $>$ "; *echo "</td> …* 

#### **style.css**

Incluye el código con el formato de la página web.

#### **7.2 Visualización simulación de la función login/registro**

En primer lugar preparamos la maquinaria para el servidor con una IP estática que hemos configurado en el apartado de redes/ubuntu. Nuestra IP será *192.168.1.48.*  He configurado como previamente indicaba, el servidor apache2, mysql y el entorno php.

También abrimos nuestro gestor de base de datos PHPMYADMIN con el que iremos controlando nuestras tablas relacionadas con la base de datos Share-Mii.

Directorio de documentos web:

En primer lugar tenemos que decidir donde ubicar nuestro árbol web. La ubicación predeterminada es, por lo general, */var/www/html;* no hay ninguna razón para modificarla, y es la que vamos a usar, pero podría ser cualquier otro directorio del sistema.

#### Simulación Registro nuevo cliente:

Para ello vamos al formulario principal *index.php,* de nuestro servidor web (192.168.1.48), donde se nos muestra la siguiente página. En la parte de la derecha rellenamos los datos que solicita.

Es importante cumplimentar dos veces el password para su confirmación. También tenemos la opción de limpiar el formulario para rellenar nuevamente los datos.

Si se repite el usuario avisa del error con el mensaje:

#### *Duplicate entry 'NOMBRE USUARIO' for key 'username'*

Si todo ha ido bien procede al registro del usuario a la base de datos y nos muestra un mensaje de éxito como usuario registrado.

Nota: En esta versión falta perfeccionar la duplicidad de password para que avise si no hace matching a la hora de introducir los datos.

Se visualizan los pasos para el registro:

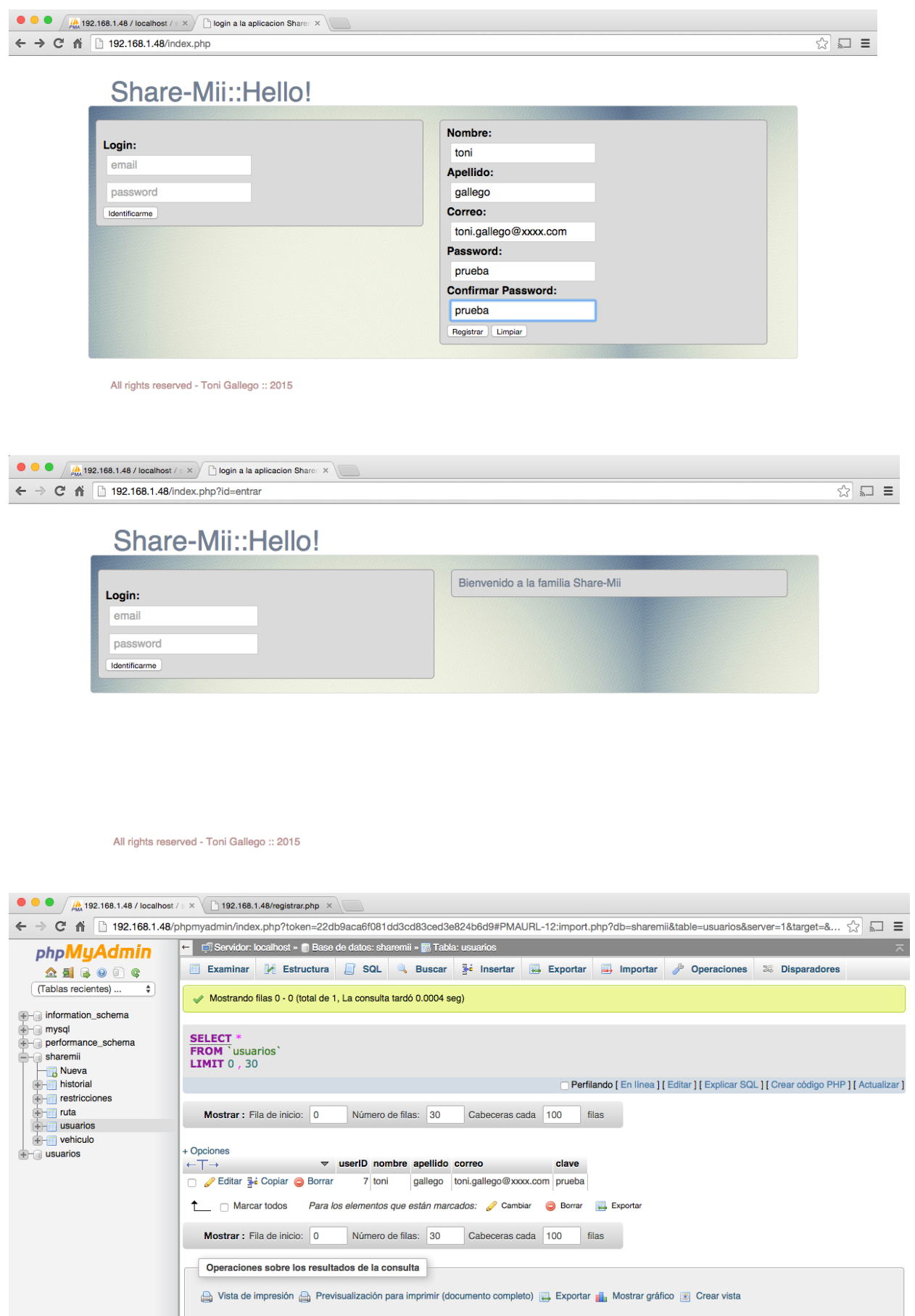

Simulación Login de un cliente existente:

El procedimiento es muy similar. Entramos en nuestra página *index.php* e introducimos el nombre de usuario y password. Si todo ha ido bien nos devuelve un mensaje de éxito.

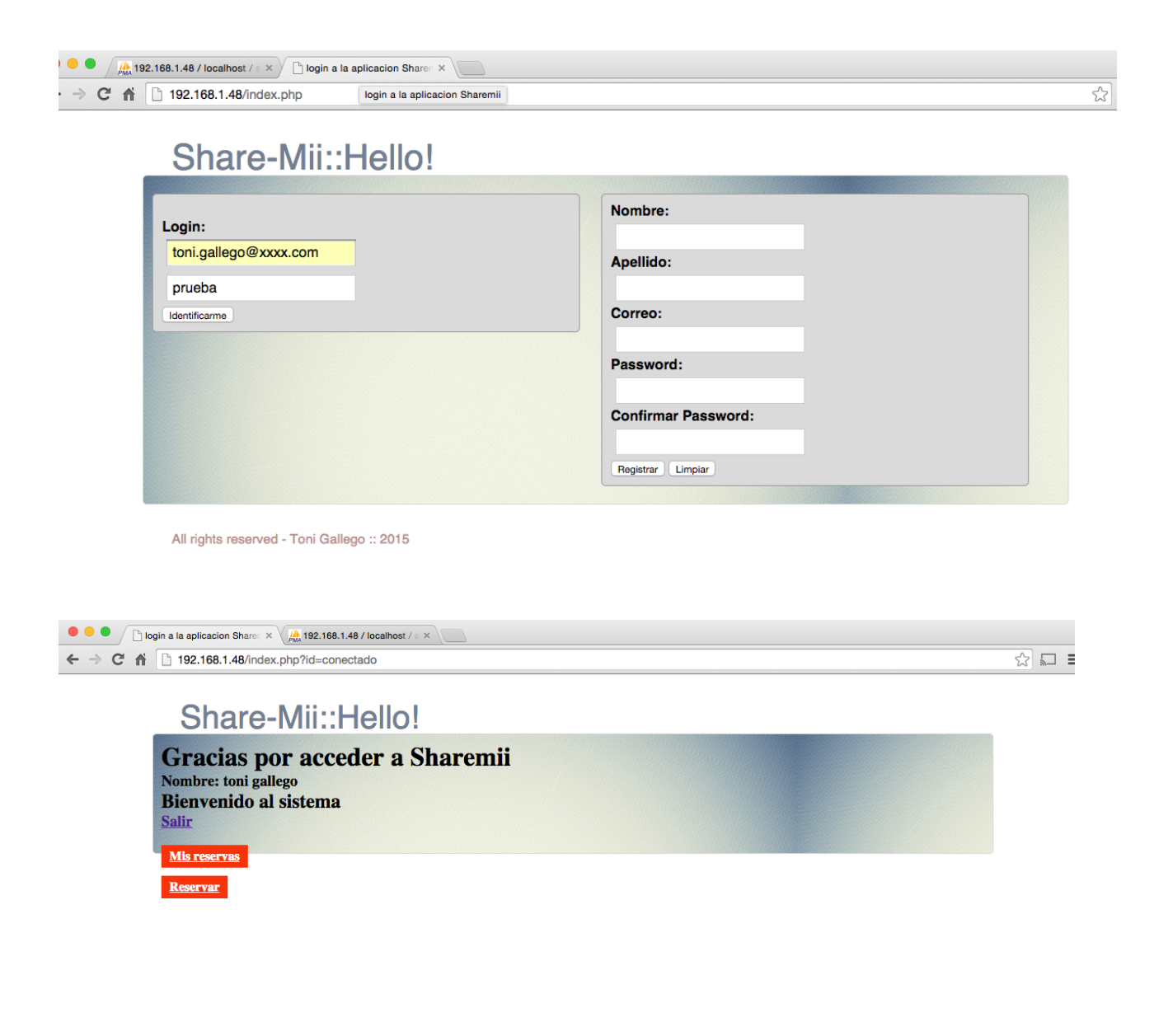

All rights reserved - Toni Gallego :: 2015

Una vez nos muestra el mensaje de éxito, nos da dos opciones:

- 1. Salir de la aplicación y nos llevará directamente al menú principal.
- 2. Cumplimentar los datos de dirección por si queremos actualizar
- 3. Una etiqueta para proceder a la reserva del vehículo o ver las reservas que tenemos registradas (Mis reservas y Reservar). Veamos estas simulaciones.

Se presenta la tabla de base de datos vehículo con 4 registros incluidos, y con un código de usuario asignado en un proceso previo de reserva de vehículos, tenemos 2 vehículos asignados al usuario 7, que en este caso es el de nuestra prueba:

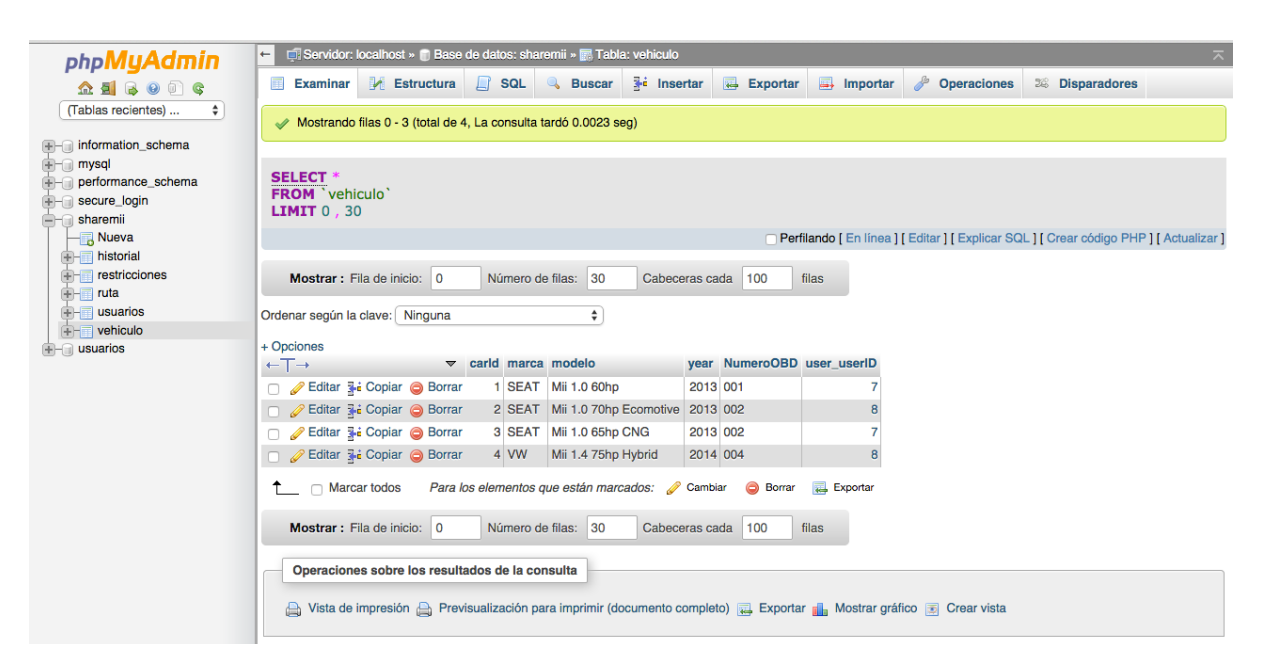

Al hacer click en mis reservas, nos muestra que tenemos 2 reservas y los modelos asignados. En el código previamente incluido se comenta el criterio de asignación.

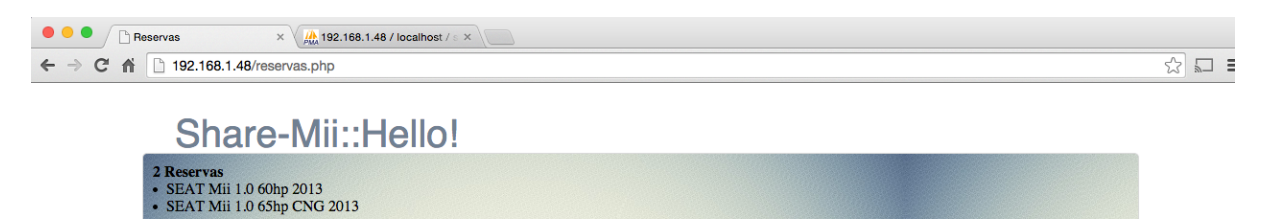

All rights reserved - Toni Gallego :: 2015

Por último, a continuación se muestra el combo para proceder a la reserva de un vehículo determinado.

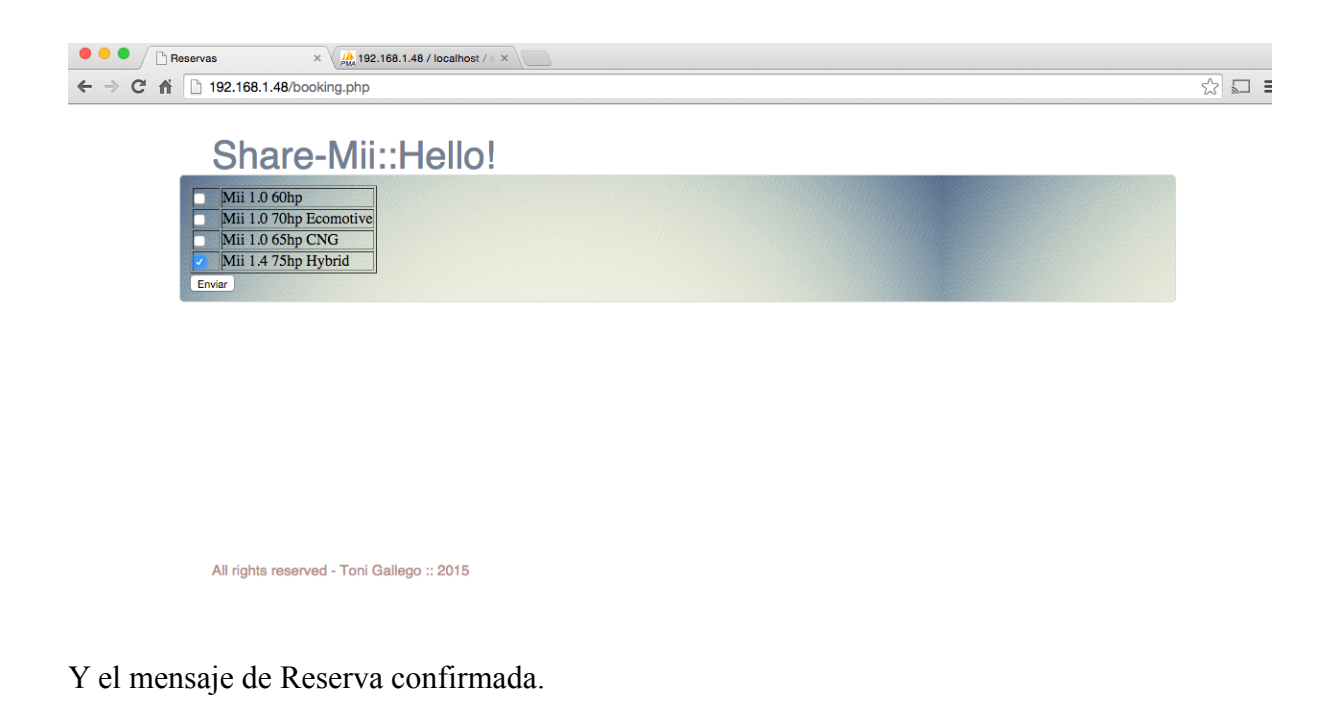

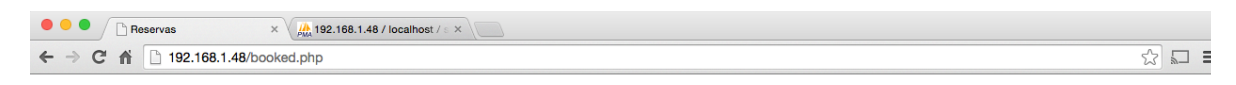

Share-Mii::Hello!

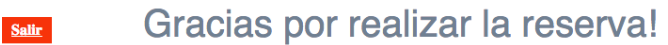

All rights reserved - Toni Gallego :: 2015

#### **8. BUSINESS CASE**

El presupuesto/Budget es el componente más crítico del plan de negocios. El presupuesto inicial, si se presenta de forma detallada, será el "test de la verdad" para si la organización tiene suficiente capital para abrir su negocio. El presupuesto también mostrará cómo planea alcanzar la autonomía financiera.

Prácticamente todos los operadores de Car-Sharing tendrán un déficit de Cash-flow significativo al inicio del proyecto. Para ello, se requerirá, financiación de los gobiernos locales, las fundaciones, los fabricantes de automóviles y otras organizaciones similares, o de inversores privados.

#### **Costes**

La mayor parte de los gastos de funcionamiento de una organización de Car-Sharing se han discutido en los capítulos anteriores.

Hay una distinción clara entre los costes de vehículos, que tienden a ser directamente proporcionales al tamaño de la flota, y los gastos generales, que deberían crecer más lentamente.

#### **Costes fijos:**

*Salario:* El sistema requiere de mucho trabajo; y mucha mano de obra de personal para la instalación del servicio, lanzamiento, gestión, pago a terceros por aplicaciones, etc.. *Renting:* Cualquier organización de car-sharing profesional necesitará espacio de oficinas. Sin embargo, esta puede ser compartida con otras organizaciones no lucrativas, o cedidas por los gobiernos locales.

*Tecnología:* Tecnologías accesibles serán la solución más rentable en la mayoría de los casos. Marketing y relaciones públicas: Como mínimo, los gastos de comercialización incluyen el diseño, impresión y distribución de materiales como folletos. En algunos casos, se podría comprar espacios publicitarios, como paneles públicos.

*Suministros de oficina:* Como en cualquier organización, equipos de oficina y suministros, tales como computadoras, teléfonos y papelería.

#### **Costes variables:**

*Vehículos:* Arrendamientos de vehículos o los costes por la compra de los mismos. *Seguros:* Los vehículos requieren una cobertura de seguro.

*Aparcamiento:* En muchos casos, el aparcamiento será donado gratuitamente por las organizaciones asociadas, pero a menudo necesitará a ser pagado.

*Combustible:* Estos costes dependerán de la tasa de utilización de los vehículos.

*Limpieza:* El presupuesto debe permitir a los vehículos una limpieza al menos cada dos semanas, y en algún caso una limpieza puntual.

*Mantenimiento:* Los vehículos deberán tener una puesta a punto cada 3 meses.

El presupuesto también tendrá que dar cuenta de los daños ocasionales, por si el miembro responsable no ha podido ser identificado.

#### **Ingresos:**

El ingreso se puede dividir en dos grandes categorías: los ingresos obtenidos por la utilización de los propios coches, y otros ingresos.

Se podrán establecer dos tipos de tarifa: Por kilometraje o por horas

La mayoría de las organizaciones de Car-sharing cobran una tarifa administrativa mensual o anual para los miembros. En este sistema se ha considerado también una tarifa de socio. Esto permite que no sea una barrera a los miembros que dan un gran uso.

#### **Otros ingresos:**

*Financiación Gobierno:* Muchas ciudades, provincias y agencias regionales y estatales han financiado los costes de puesta en marcha del servicio de Car-sharing. La obtención de esta financiación requiere un plan de negocio claro: información sobre los beneficios de las políticas públicas desde el sistema Car-sharing, y fuertes relaciones con el personal y los funcionarios elegidos.

*Financiamiento privado:* Otra posible fuente de financiación privada es la industria del automóvil, aunque esto es más probable que debe proporcionarse en especie a través de vehículos con descuento.

A continuación se muestra un gráfico de la evolución del Cash-flow en los primeros meses de puesta en marcha de la aplicación.

Vemos un comportamiento negativo en el momento del lanzamiento, debido a los costes e inversiones a los que se ha de afrontar para la puesta en marcha del negocio, pero en el momento de que tenemos altas regulares y uso del parque, la curva es exponencial.

Se estima que la rentabilidad pueda ser óptima en el segundo año de ciclo de la compañía.

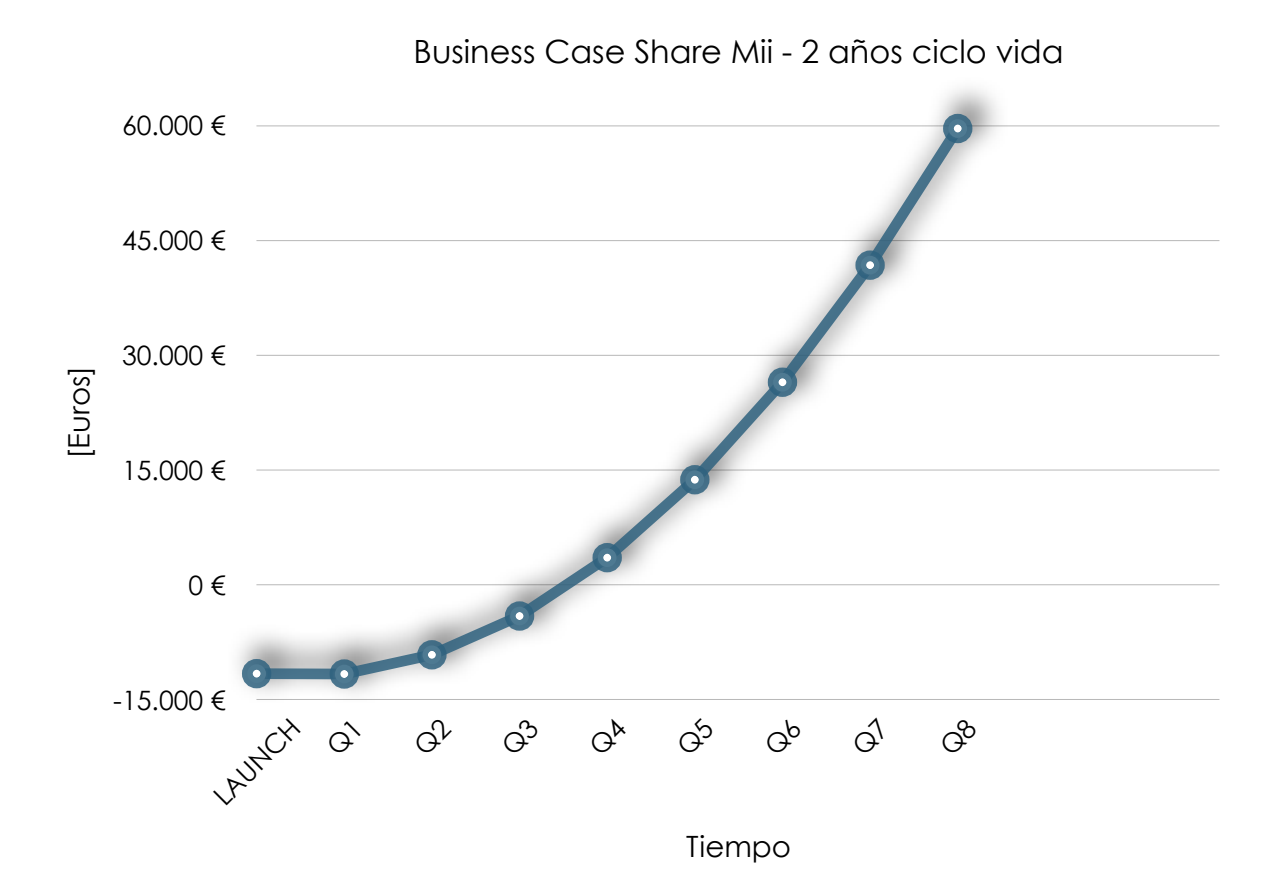

Se adjunta GRÁFICO y en anexo detalle de la Rentabilidad.

#### **9. CONCLUSIONES**

El inicio de un proyecto como el presentado, requiere una cantidad increíble de energía, paciencia, creatividad y perseverancia.

Es por ello, que es un proyecto ambicioso y por lo que se requiere personal fuertemente comprometido para comenzar en serio el trabajo. Debido a que el Car-sharing es un nuevo concepto, es importante que el personal esté bien planificados para tener un gran éxito en los resultados.

En lo que se refiere al concepto técnico del proyecto, se podría destacar la capacidad de trabajar de forma independiente y autónoma, y la elección del desarrollo de una aplicación Web en PHP y CSS ha sido todo un reto, debido a que no tenía conocimientos en este lenguaje.

El desarrollo de este proyecto me ha ayudado a aprender nuevas habilidades, y la forma de pensar en un proyecto global, a la hora de planificar, desarrollar, diseñar...ya que hasta la fecha se estaba limitada al aspecto académico, en el cual uno está bastante guiado en la forma de cómo llevar a cabo las tareas asignadas. Aunque en un futuro puede que no vuelva a utilizar los conocimientos técnicos, la base aprendida me podrá servir para aprender técnicas y/o herramientas similares, y de esta forma ampliar el curriculum.

#### **10. LINEAS FUTURAS**

Por otro lado, aunque el Proyecto de Final de Carrera en este punto se da por terminado, considero que existe la posibilidad de ampliación tanto en la parte de la aplicación web y servidor, como por la parte de las otras tecnologías desarrolladas en el proyecto como es la conectividad inalámbrica vía Bluetooth, lecturas de código QR.

Quiero dejar abierta también la posibilidad de crear un modelo de negocio relacionado con el "Big data" debido al gran potencial de recolección de datos.

Con el desarrollo del proyecto final de carrera, doy por concluido los estudios en la Ingeniería Técnica de Telecomunicaciones - Especialidad en Telemática.

#### **11. GLOSARIO**

**Acelerómetro:** Instrumento que permite medir aceleraciones. De uso en aplicaciones móviles para determinar movimientos bruscos, aceleraciones, giros, etc.

**CAN:** Controller Area Network.

Cloud Server: conocido también como servicios en la nube o informática en la nube, es un paradigma que permite ofrecer servicios de computación a través de Internet.

**CNG:** Compressed Natural Gas / Gas Natural comprimido.

**Codigo QR**: Quick response code / Código de respuesta rápid.

**ECU:** Electronic Central Unit / Unidad central de control.

**EGR:** Exhaust gas recirculation / Recirculacion de emisiones de gas del escape del vehículo.

**Gateway:** Es un dispositivo que permite interconectar redes con protocolos y arquitecturas diferentes a todos los niveles de comunicación.

**GPS:** Global positioning satellite / Sisema global de posicionamiento satélite.

**GSM:** Global system for mobile communications / Sistema global de comunicaciones móviles.

**IPsec:** Internet protocol security / Protocolo seguridad internet.

**Middleware:** Es un software que asiste a una aplicación para interactuar o comunicarse con otras aplicaciones, software, redes, hardware y/o sistemas operativos.

**NFC:** Near field communication / Comunicación de corto alcance.

**OBD:** On board diagnostics port / Puerto de diagnosis de abordo.

**OSI**: Open System Interconnection / Interconexión de sistemas abiertos. Es un marco de referencia para la definición de arquitecturas en la interconexión de los sistemas de comunicaciones.

**RFID:** Radio frequency identification / Identificación por radio frecuencia.

**RPM:** Revolutions per minute / Revoluciones por minutos del motor.

**Servidor remoto:** Es una combinación de hardware y software que permite el acceso remoto a herramientas o información que generalmente residen en una red de dispositivos.

**Smart cities:** La «ciudad inteligente» a veces también llamada «ciudad eficiente» o «ciudad súper-eficiente», se refiere a un tipo de desarrollo urbano basado en la sostenibilidad que es capaz de responder adecuadamente a las necesidades básicas de instituciones, empresas, y de los propios habitantes, tanto en el plano económico, como en los aspectos operativos, sociales y ambientales.

**SMS:** Short message service / Servicio de mensajes cortos.

**SSH:** Secure SHell / intérprete de órdenes segura.

**SSL**: Secure connectivity layer / capa de conexión segura.

**TCP:** Transmission Control Protocol / Protocolo de Control de Transmisión.

**TLS:** Transport Layer Security / Seguridad en la Capa de Transporte.

**UDP:** es un protocolo del nivel de transporte basado en el intercambio de datagramas.

**USB**: Universal Serial Bus / Bus universal serie.

**VIN:** Vehicle identification number / Número de identificación de vehículos.

**VPN:** Virtual private network / Red privada virtual.

#### **12. BIBLIOGRAFIA**

• [1] DeWikipedia, the free encyclopedia. *CAN bus* [Wiki en Internet][en línea][Consulta: 21 Noviembre 2014]. Disponible en: [http://en.wikipedia.org/wiki/CAN\\_bus](http://en.wikipedia.org/wiki/CAN_bus)

• [2] DeWikipedia, the free encyclopedia. *RFID* [Wiki en Internet][en línea][Consulta: 10 Octubre 2014]. Disponible en: <http://es.wikipedia.org/wiki/RFI>D

• [3] David Sedgwick -Automotive News- *Verizon to launch app for car sharing,*  rentals.Detroit: 8.09.2014 [en línea][Consulta: 11 Octubre 2014]. Disponible en: http:// [www.autonews.com/article/20140908/OEM06/140909897/verizon-to-launch-app-for-car](http://www.autonews.com/article/20140908/OEM06/140909897/verizon-to-launch-app-for-car-sharing-rentals)sharing-rentals

• [4] DeWikipedia, the free encyclopedia. *QR Code* [Wiki en Internet][en línea][Consulta: 1 Octubre 2014]. Disponible en: [http://es.wikipedia.org/wiki/C%C3%B3digo\\_QR](http://es.wikipedia.org/wiki/C%C3%B3digo_QR)

• [5] Vivek Santuka, Premdeep Banga, Brandon J. Carroll. *AAA Identity Management Security* .Cisco Press: 16.10.2010 [en línea][Consulta: 3 Octubre 2014]. Disponible en: http:// [www.cisco.com/web/services/news/ts\\_newsletter/tech/chalktalk/archives/201102.html](http://www.cisco.com/web/services/news/ts_newsletter/tech/chalktalk/archives/201102.html)

• [5] Kevin J Vella, Premdeep Banga, Brandon J. Carroll. *Web Applications: What are they? What about them?* .Publicado 7 Feb. 2007 [en línea][Consulta: 3 Octubre 2014]. Disponible [en: http://www.windowsecurity.com/articles-tutorials/Web\\_Application\\_Security/Web-](http://www.windowsecurity.com/articles-tutorials/Web_Application_Security/Web-Applications.html)Applications.html

• [6] Delphi. *Delphiconnect* [.\[en línea\]\[Consulta: 10 Octubre 2014\]. Disponible en: http://](http://delphiconnect.com/) delphiconnect.com/

#### **Bibliografía de programación:**

PHP:<http://www.php.net> MySQL: <http://www.mysql.com> Ubuntu distribución. Manuales y documentación: <http://www.ubuntu-es.org/>

#### **Blogs de ayuda a la programación:**

La web del programador: <http://www.lawebdelprogramador.com/> Stack Overflow: <http://www.stackoverflow.com> ColorHexa: [http://www.colorhexa.com/](http://www.colorhexa.com) Ayuda para definición de colores W3Schools: [http://www.w3schools.com/](http://www.w3schools.com) Ayuda para dudas HTML/PHP/CSS CSS Tricks: <http://css-tricks.com> Ayuda para diseño de botones

#### **13. ANEXOS**

#### **ANEXO 1: BUSINESS CASE**

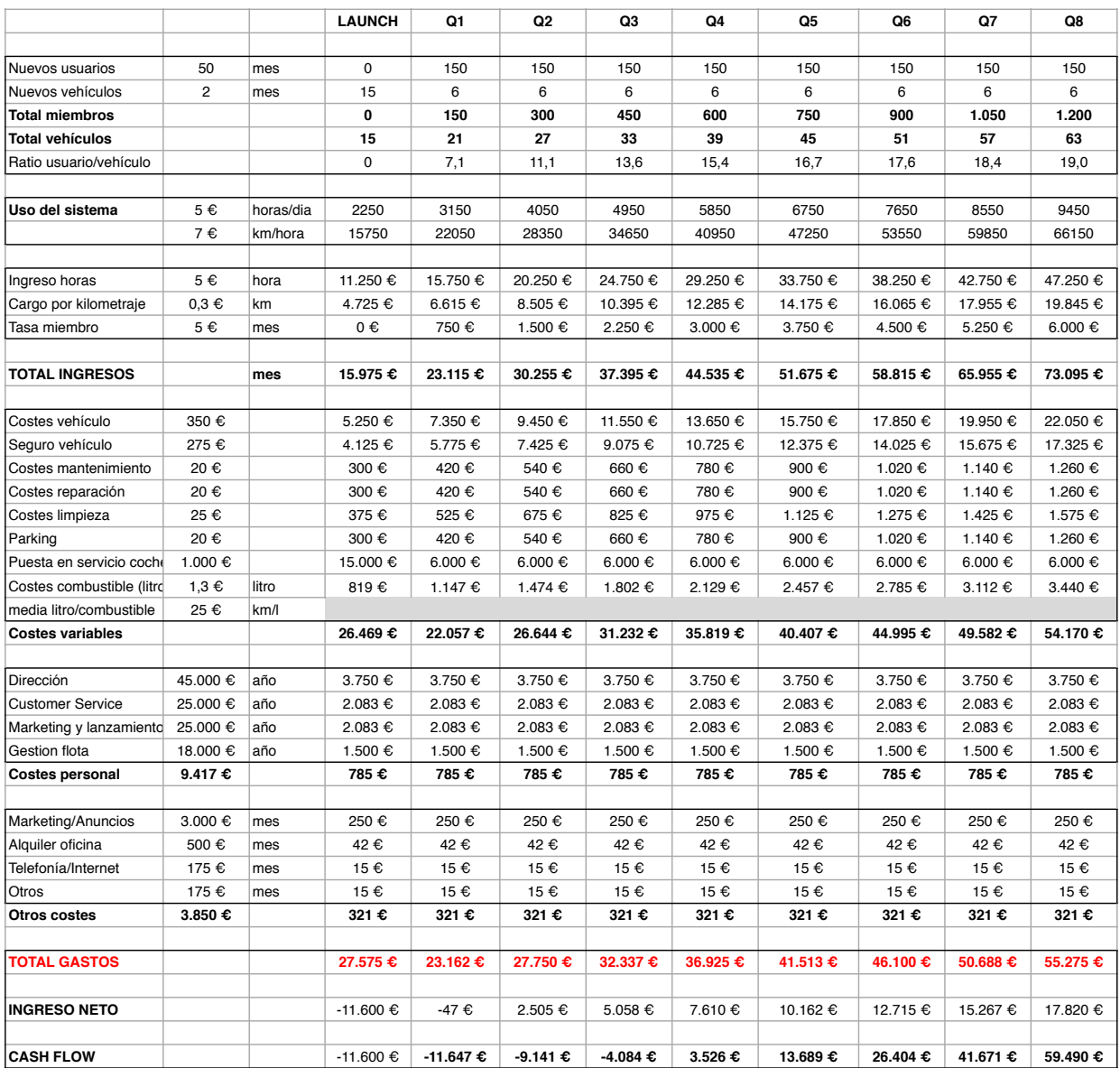

#### **ANEXO 2: DIP SWITCH**

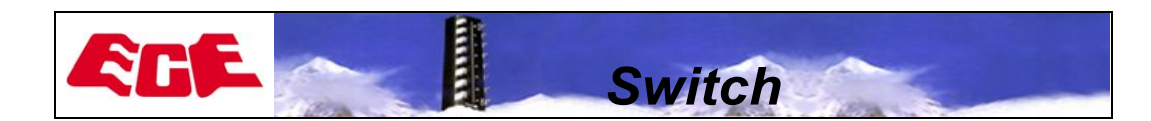

EDG/EDS SERIES SLIDE TYPE

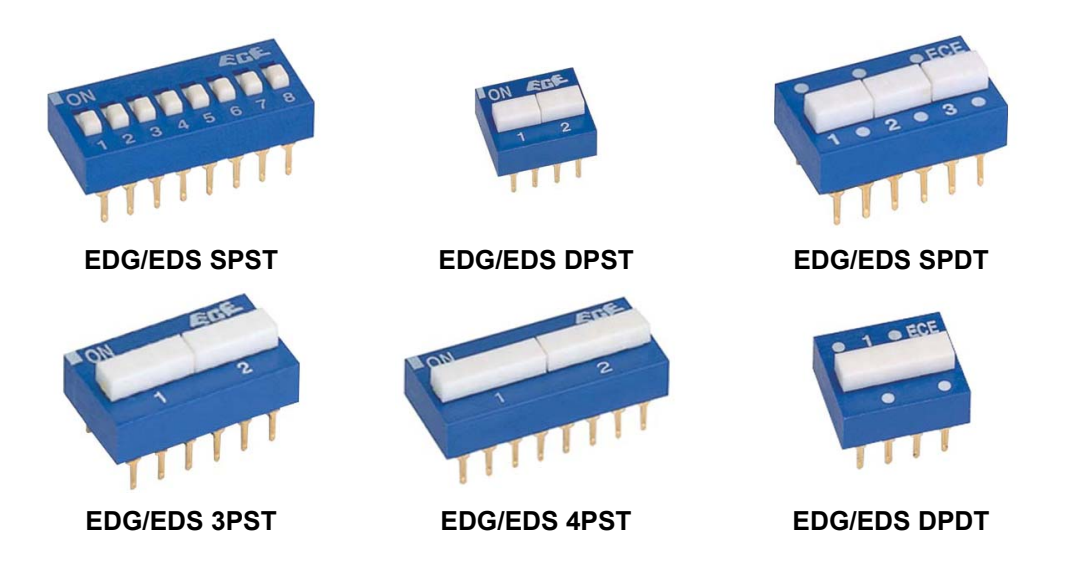

#### ■ **FEATURES**

- Tactile response is performed directly by larger contact pressure to ensure very stable contact.
- All plastics are UL 94V-0 grade fire retardant.
- $\bullet$  Bottom epoxy sealed standard to ensure free of flux immersion during wave soldering.
- Contact wiping on make and break.
- $\bullet$  Gold, Silver, or Tin plated contacts to ensure low contact resistance and long mechanical life.
- $\bullet$  Ideal for data processing, communications, remote controls and burglar alarm system use, where manual programming is required.
- RoHS Complinat

#### ■ **APPLICATIONS**

- $\bullet$  Numerical setting for computer terminal equipment
- Price setting for vending machines
- Programming for game machines
- Programming for industrial equipment and measuring instruments

For the latest product information, Please visit our website at http://www.ece.com.tw

1

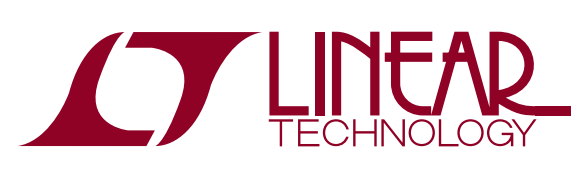

LT1796

Overvoltage Fault Protected CAN Transceiver

- **Protected from Overvoltage Line Faults to**  $±60V$
- **ESD Protection to IEC-1000-4-2 Level 4** ±**15kV Air Gap Test**
- ±**8kV Contact Mode Test**
- **ISO 11898 Compatible**
- High Input Impedance Supports Up to 256 Nodes
- Controlled Slew Rates for EMI Emissions Control ■ High Impedance Outputs When Off or Powered Down
- Short-Circuit Protection On All Outputs
- Thermal Shutdown Protection
- Pin Compatible with Philips PCA82C251

#### **APPLICATIONS**

- Industrial Control Data Networks
- Automotive Systems
- HVAC Controls

#### **FEATURES DESCRIPTIO <sup>U</sup>**

The LT® 1796 CAN transceiver provides built-in fault tolerance to survive in industrial and automotive environments. Discrete protection devices are not needed. Bus interface pins can withstand voltage faults up to  $\pm 60V$  with respect to ground with no damage to the device. Faults may occur while the transceiver is active, shut down or powered off. On-chip ESD protection withstands up to ±15kV air discharges and ±8kV contact mode discharges tested per IEC-1000-4-2. Loss of power or ground connections does not damage the IC.

The circuit operates with data rates up to 125kbaud. A slew control pin allows control of transmitted data pulse edges to control EMI and reflection problems on imperfectly terminated lines. High output current drive allows the use of inexpensive PVC cable with impedance as low as  $72\Omega$ . The 100kΩ input impedance allows up to 256 transceivers per data network.

 $\overline{\mathcal{L}\mathcal{I}}$ , LTC and LT are registered trademarks of Linear Technology Corporation. The LT1796 is available in 8-lead PDIP and SO packages.

### **TYPICAL APPLICATIO U Fault Protected CAN Bus Network**

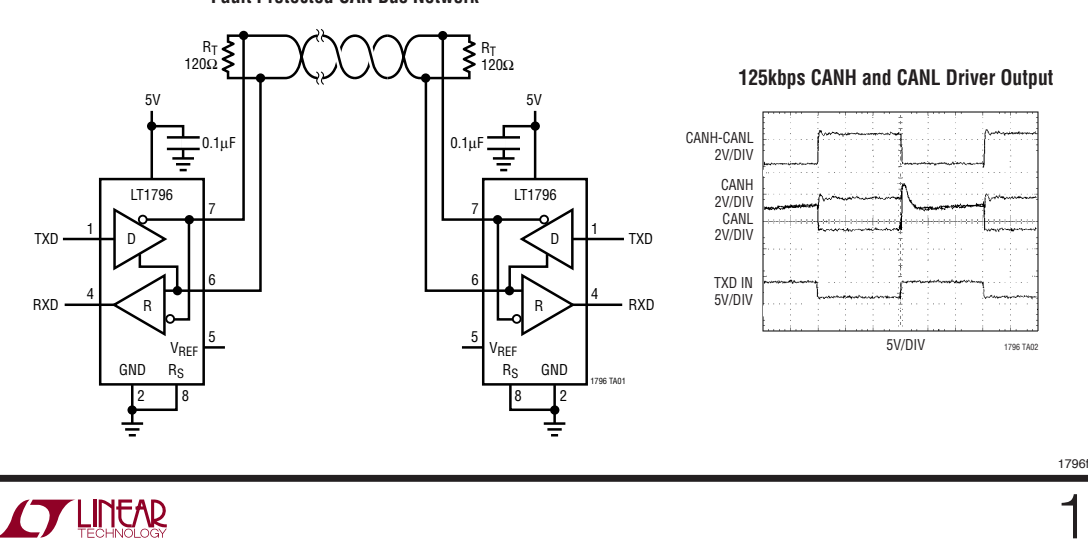

#### **ANEXO 4: MODULO OBD2 ATRACK**

### **GPS Tracker is supposed to be this stable. ATrack**

## **AX7** *OBDII Vehicle Telematics*

AX7 is a vehicle telematics unit that easily plugs into a vehicle's OBDII port for simple plug-and-play installation. It supports various cellular network protocols, which makes it compatible with world-wide network operators. AX7 is ideal for applications such as: Usage Based Insurance, Car Rental, Fleet Management, and Teenage Driver Tracking.

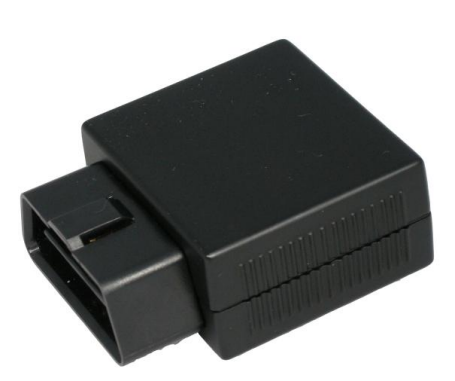

#### **Product Feature:**

- **•** Flexible wireless network options
- Small and easy plug-and-play installation
- $\bullet$  Ultra low current consumption in deep sleep mode
- $\bullet$  Data communication by SMS/USSD/TCP/UDP
- $\bullet$  High GPS sensitivity with A-GPS support
- GSM jamming detection
- Built-in 3-axis G-sensor
- FOTA firmware upgrade using FTP
- **•** Configurable Real Time Tracking & Logging
- 32 user defined geofences

\*AX7(CV) and AX7(CS) are not supporting roaming preference feature

- **•** Backup battery for Tampering Alert application
- **•** Wireless relay for Ignition Kill application
- Bluetooth support for cell phone user interactive application

#### $\bullet$  Build-in buzzer for configurable event

- \* Roaming preference settings
- Harsh driving behavior events
- Configurable power management
- $\bullet$  OBDII data collection
- Fuel economy calculation
- **•** User defined OBDII event transmission
- $\bullet$  OBDII Diagnostic trouble code reporting
- $\bullet$  Intelligent event control engine

#### **Optional Feature: Optional Accessories:**

- **•** Low profile OBDII extension cable
- $\bullet$  Low profile OBDII pass through cable

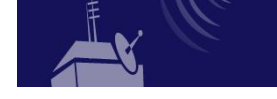

**ATrack Technology Inc. 3F., No. 88, Sec. 1, Neihu Rd., Neihu Dist.,Taipei City 11493, Taiwan (R.O.C.) Tel: +886-2-2797-5852 Fax: +886-2-2797-4030 www.atrack.com.tw**

#### **ANEXO 4 bis: MODULO OBD2 ATRACK: ESPECIFICACIONES**

#### **Comunicación móvil (Modulo GSM)**

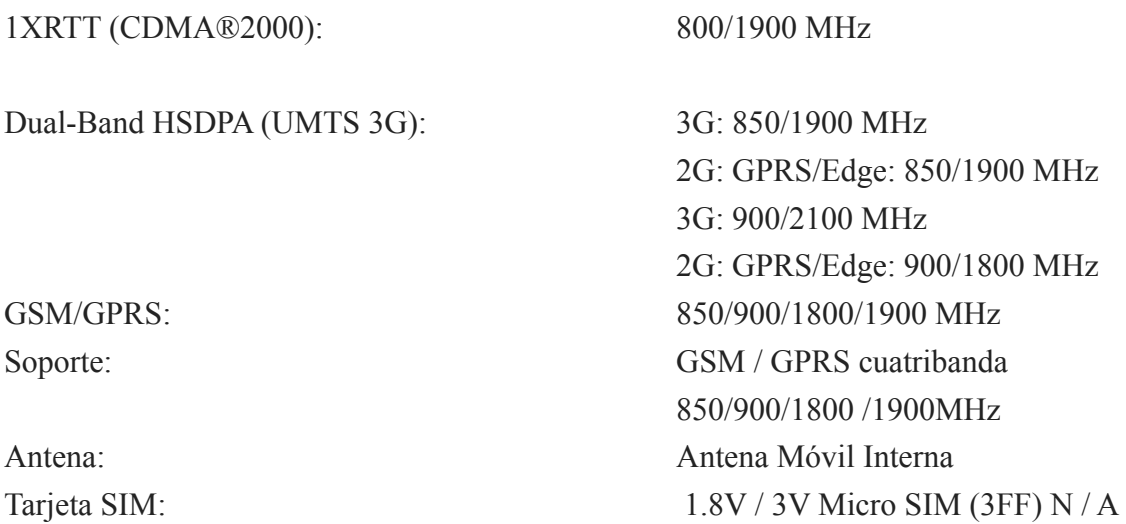

#### **Comunicación satélite / Posicionamiento (Módulo GPS)**

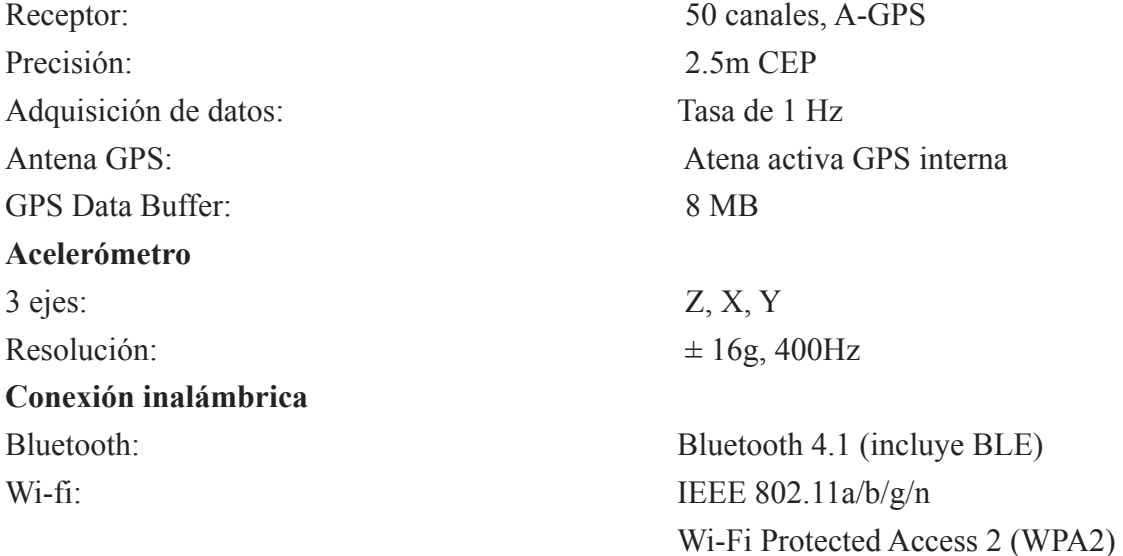

#### **Tipo de Conector OBD-II**

Tipo de conector SAE J1962 macho Conector ISO 15765-4 (CAN) Protocolo Soportado ISO 15765-4 (CAN), 11 / PODER 29bit ID, 250/500 kBaudios ISO 14230-4 (KWP2000) ISO 9141-2 (Asia, Europa) SAE J1850 VPW / PWM (vehículos de GM/Ford)